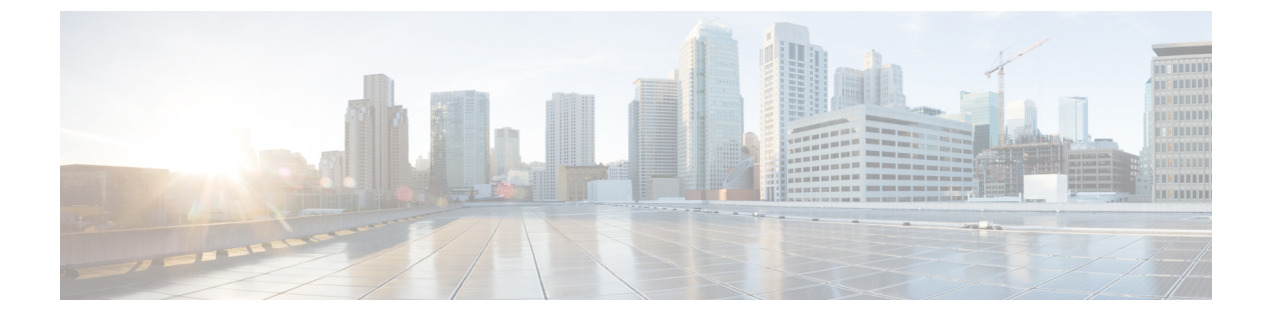

## **QoS** の設定

• QoS の設定 (1 ページ)

## **QoS** の設定

このマニュアルでは、Cisco IE-3X00 および ESS3300 スイッチプラットフォーム上で、モジュ ラ QoS コマンドラインインターフェイス (CLI) (MQC) コマンドを使用して Quality of Service (QoS)を設定する方法について説明します。QoS を使用すると、特定のトラフィックを他の トラフィックタイプよりも優先的に処理できます。QoSが設定されていない場合、パケットの 内容やサイズに関係なく、各パケットにベストエフォート型サービスが提供されます。信頼 性、遅延限度、またはスループットに関して保証することなく、スイッチはパケットを送信し ます。MQC では、特定のトラフィックストリームの優先順位付けまたは制限を行うための総 合的な階層型設定のフレームワークを提供します。

## モジュラ **QoS CLI**

MQC により、ユーザはトラフィック ポリシーを作成し、それらをインターフェイスに適用で きます。1 つのトラフィック ポリシーには、1 つのトラフィック クラスと 1 つ以上の QoS 機 能が含まれます。トラフィックの分類には、トラフィック クラスを使用します。また、トラ フィック ポリシーの QoS 機能により、分類されたトラフィックの処理方法を決定します。

MQC を設定する手順は、次のとおりです。

#### 手順 **1**:トラフィック クラスを定義します。

class-map [match-all | match-any] class-map-name グローバル コンフィギュレーション コマンドを 使用して、トラフィッククラスを定義し、クラスマップ コンフィギュレーション モードを開 始します。トラフィッククラスは、名前、設定済み match コマンドの評価方法の指示(クラス マップで複数の match コマンドが設定されている場合)、および一連の match コマンドの 3 つ の要素で構成されます。

• class-mapコマンドラインで、トラフィッククラスの名前を指定し、クラスマップコンフィ ギュレーション モードを開始します。

• class-map match-any または class-map match-all を入力することにより、次の match コマンド を評価するためのキーワードを任意で指定できます。match-any を指定した場合、評価さ れるトラフィックは指定の基準のいずれか 1 つに一致する必要があります。match-all を指 定した場合、評価されるトラフィックは指定の基準のすべてに一致する必要があります。 match-all クラスマップには、1 つの match 文しか含めることができませんが、match-any ク ラスマップには複数の match 文を含めることができます。

match-all または match-any を入力しない場合、デフォルトは match-all になります。

• パケット分類のための基準を指定するには、match クラスマップ コンフィギュレーション コマンドを使用します。指定された基準に合っていれば、パケットはクラスのメンバーと 見なされ、トラフィックポリシーで設定された QoS 仕様に従って転送されます。一致基 準を満たさないパケットは、デフォルトのトラフィッククラスのメンバーとして分類され ます。

#### 手順 **2**:トラフィック ポリシーを作成し、**1** つまたは複数の **QoS** 機能にトラフィック クラス を関連付けます。

policy-map policy-map-name グローバル コンフィギュレーション コマンドを使用して、トラ フィックポリシーを作成し、ポリシーマップ コンフィギュレーション モードを開始します。 トラフィック ポリシーでは、QoS 機能を定義して、指定されたトラフィック クラスに関連付 けます。トラフィックポリシーは、名前、トラフィッククラス(classポリシーマップコンフィ ギュレーション コマンドにより指定される)、およびそのクラスで設定された QoS ポリシー の3つの要素で構成されます。

- policy-mapコマンドラインで、トラフィックポリシーの名前を指定し、ポリシーマップコ ンフィギュレーション モードを開始します。
- ポリシーマップ コンフィギュレーション モードで、指定のポリシーに対するトラフィッ クの分類で使用されるトラフィッククラス名を入力して、ポリシーマップクラスコンフィ ギュレーション モードを開始します。
- ポリシーマップ クラス コンフィギュレーション モードで、QoS 機能を開始すると、分類 されたトラフィックに適用できます。たとえば、入力ポリシーマップに、set、police、ま たはpolice aggregateコマンドを使用したり、出力ポリシーマップに、bandwidth、priority、 queue-limit、または shape average コマンドを使用できます。

(注)

パケットは、トラフィック ポリシー内のいずれかのトラフィック クラスだけに一致します。 パケットがトラフィック ポリシー内の複数のトラフィック クラスに一致する場合、ポリシー で定義された最初のトラフィッククラスが使用されます。パケットに複数の一致基準を設定す るには、単一のトラフィック ポリシーに複数のトラフィック クラスを関連付けます。

#### 手順 **3**:インターフェイスにトラフィック ポリシーを付加します。

service-policyインターフェイスコンフィギュレーションコマンドを使用すると、インターフェ イスで送受信されるパケット用にポリシーマップをインターフェイスに付加できます。トラ フィックポリシーの特性を着信または発信パケットに適用するかどうかを指定する必要があり

ます。たとえば、service-policy output class1 インターフェイス コンフィギュレーション コマン ドを入力すると、class1 という名前のトラフィックポリシーのすべての特性が、指定されたイ ンターフェイスに付加されます。指定されたインターフェイスから発信されるすべてのパケッ トは、class1 という名前のトラフィックポリシーで指定された基準に従って評価されます。

 $\label{eq:1} \bigotimes_{\mathbb{Z}}\mathbb{Z}_{\mathbb{Z}}$ 

インターフェイスに付加されたポリシーマップを削除するために、no policy-mapコンフィギュ レーション コマンドまたは no policy-map policy-map-name グローバル コンフィギュレーション コマンドを入力すると、ポリシーマップが分離されて削除されます。 (注)

## 入力ポリシーおよび出力ポリシー

ポリシーマップは、入力ポリシーマップまたは出力ポリシーマップのいずれかになり、スイッ チでパケットが送受信される際に、インターフェイスに適用されたサービスポリシーによって 付加されます。入力ポリシーマップは、受信されたトラフィック上でポリシングおよびマーキ ングを実行します。ポリシングされたパケットが最大許容レートを超過している場合、廃棄さ れるか、またはプライオリティが低くなります(マーク ダウン)。出力ポリシー マップは、 スイッチから発信されるトラフィック上でスケジューリングおよびキューイングを実行しま す。

入力ポリシーと出力ポリシーは、基本構造は同じですが規制する特性が異なります。最大 200 のポリシー マップを定義できます。

図 **<sup>1</sup> :** 入力ポリシーおよび出力ポリシーの関係

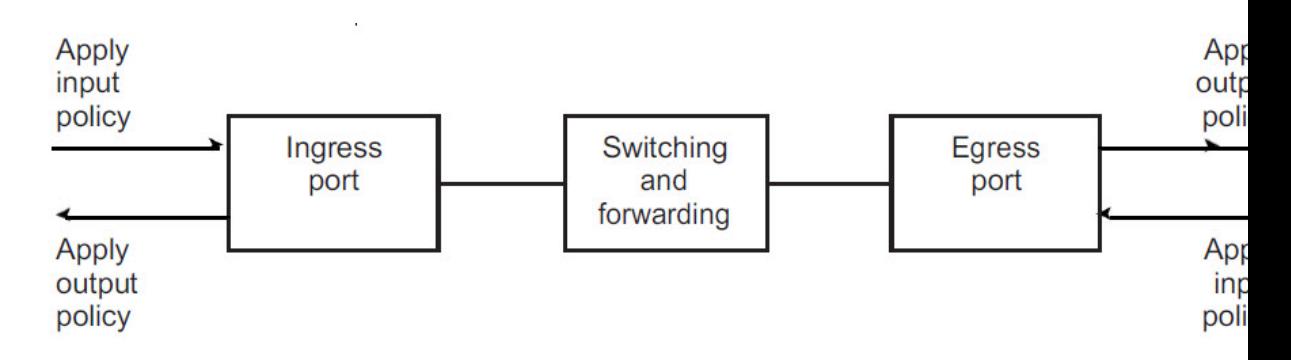

### 入力ポリシー マップ

入力ポリシーマップの分類基準には、CoS、DSCP、またはアクセスコントロールリスト(ACL) の照合が含まれます。入力ポリシーマップでは、次のいずれかのアクションを実行できます。

- CoS、DSCP の設定またはマーキング
- ポリシング

クラスの class-default は、ポリシーマップで他のいずれのクラスとも明示的に一致しない任意 のトラフィックに対して、ポリシーマップで使用されます。入力ポリシーマップでは、

bandwidth、queue-limit、priority、および shape average などのキューイングおよびスケジューリ ングキーワードはサポートされていません。

入力ポリシーマップの最大クラス数は 11 + class-default です。入力ポリシーには、最大 11 のク ラスを設定できます。

### 出力ポリシー マップ

出力ポリシー マップの分類基準には、CoS または DSCP の照合が含まれます。出力ポリシー マップでは、次のいずれかのアクションを実行できます。

- キューイング(queue-limit)
- スケジューリング(bandwidth、priority、shape average)

出力ポリシー マップでは、アクセス グループのマッチングをサポートしません。

出力ポリシーは、マーキングまたはポリシングをサポートしません(ポリシングのあるプライ オリティの場合は除く)。スイッチ上では、出力パケットのマーキングは実行されません(出 力ポリシーには set コマンドが含まれません)。

クラスの *class-default* は、ポリシーマップで他のいずれのクラスとも明示的に一致しない任意 のトラフィックに対して、ポリシーマップで使用されます。出力ポートには最大8つのキュー があるため、出力ポリシーマップには最大8つのクラスを設定できます(class-defaltを含む)。

スイッチ上の任意のポートまたはすべてのポートに、出力ポリシーマップを付加できます。ス イッチは各ポートに固有の出力ポリシーマップの設定および付加をサポートしています。ただ し、これらの出力ポリシー マップには、それぞれ固有のキュー制限を 3 つしか設定できませ ん。これら3つの固有のキュー制限設定は、スイッチ上にあるポート数に応じた数の出力ポリ シーマップに含まれます。帯域幅、プライオリティ、またはシェーピングの設定には制限はあ りません。

## 分類

分類では、パケットヘッダーのフィールドを検査して、トラフィックの種類を区別します。ス イッチはパケットを受信すると、ヘッダーを検査して、すべての主要なパケットフィールドを 識別します。パケットは、ACL、DSCP、または CoS に基づいて分類できます。

- レイヤ2の IEEE 802.1Q トランクとして設定されたポートでは、ネイティブ VLAN (仮想 LAN) のトラフィックを除き、すべてのトラフィックが802.1Qフレームに収められます。 レイヤ 2 802.1Q フレームヘッダーには、2 バイトのタグ制御情報フィールドがあり、上位 3ビット(ユーザプライオリティビット)で CoS 値を、下位 12 ビットで VLAN ID 値を伝 達します。他のフレーム タイプでレイヤ 2 CoS 値を伝達することはできません。
- レイヤ 2 CoS 値の範囲は 0 ~ 7 です。
- IPv4 パケットと IPv6 パケットの両方が DSCP 値を伝送できます。QoS では、DSCP 値の みを使用できます。
- IPv6 パケットを分類するには、DSCP で match を使用します。

#### 図 **2 :** フレームおよびパケットにおける **QoS** 分類レイヤ

Layer 2 IEEE 802.1Q and IEEE 802.1p Frame

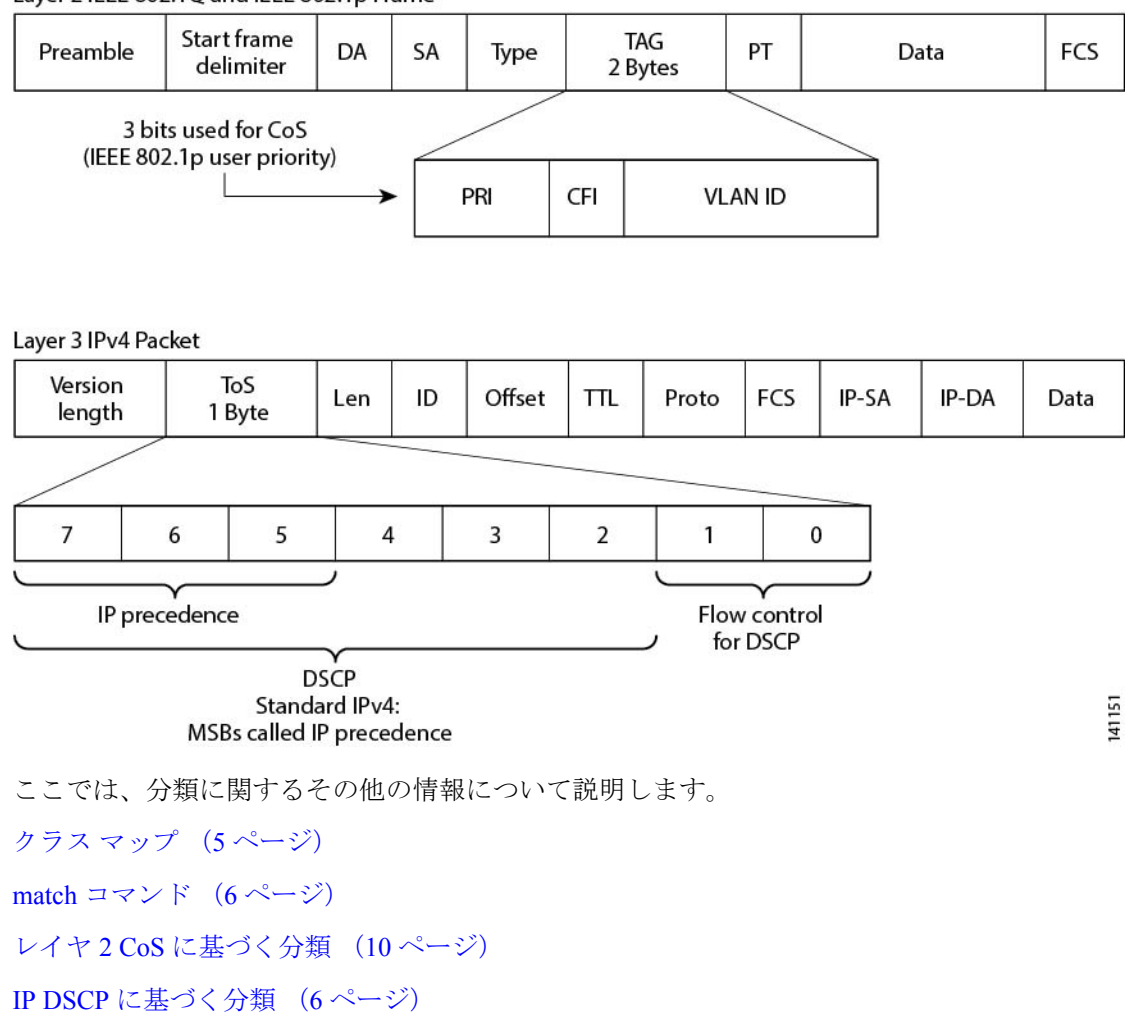

分類の比較 (7 ページ)

QoS ACL に基づく分類 (9 ページ)

## クラス マップ

前述のとおり、MQCクラスマップを使用して、特定のトラフィックフロー(またはクラス) に名前を付けて、他のすべてのトラフィックと区別します。クラス マップでは、特定のトラ フィックフローとの比較を行い、さらにそれを分類するために使用する基準を定義します。複 数のトラフィック タイプを分類する場合は、別のクラス マップを作成し、異なる名前を使用 できます。クラスマップ名を指定してclass-mapコマンドを入力すると、クラスマップコンフィ ギュレーションモードが開始されます。このモードで、matchクラスマップコンフィギュレー ションコマンドを使用して、トラフィックの一致条件を定義します。パケットはクラスマップ 基準に照合されてから、ポリシー マップで指定された関連アクションが実行されます。

分類では、複数の基準に照合できます。class map match-any class-map nameグローバルコンフィ ギュレーションコマンドを使用すると、リストされた基準のいずれかを使用する分類を定義で きます。

$$
\mathscr{A}
$$

match-all または match-any を入力しない場合、デフォルトは match-all になります。match-all ク ラスマップでは、複数の分類基準(match文)を設定できません。一致条件を含まないクラス マップは、デフォルトで match-all となります。 (注)

### **match** コマンド

パケットの分類に使用される内容の種類を設定するには、match クラスマップ コンフィギュ レーションコマンドを使用して、分類基準を指定します。設定された基準に一致するパケット は、特定のクラスに属し、指定されたポリシーに従って転送されます。たとえば、CoS値およ び IP DSCP 値で match class-map コマンドを使用できます。これらの値は、パケット上でマー キングと呼ばれます。アクセスグループを照合することもできます。

- 入力ポリシーマップでは、ポリシーマップとクラスマップを混在させて、同じポリシー マップ内で IP パケットと非 IP パケットを分類することはできません。
- 出力ポリシーマップでは、2 つのクラスマップに同じ一致基準を設定できません。たとえ ば、2 つの異なるクラスマップで同じ DSCP 値に一致するクラスを定義することはできま せん。

次に、クラスマップ example を作成して、リストされた基準のいずれかに一致するクラスを定 義する例を示します。この例では、DSCP 値 が 32 または 40 のパケットが受信された場合、こ のパケットはクラス マップにより識別(分類)されます。

```
Switch(config)# class-map match-any example
Switch(config-cmap)# match ip dscp 32
Switch(config-cmap)# match ip dscp 40
Switch(config-cmap)# exit
```
### **IP DSCP** に基づく分類

IP DSCP 値に基づいて IPv4 トラフィックを分類し、match ip dscp クラスマップ コンフィギュ レーション コマンドを入力する場合、次のいくつかの分類オプションがあります。

- 特定の DSCP 値 (0 ~ 63) の入力
- IP precedence 値および DSCP 値 0 に対応するデフォルト サービスの使用。デフォルトの Per Hop Behavior (PHB) は通常、ベストエフォート サービスです。
- DSCP値をバイナリ形式で入力する、保証型転送(AF)の使用。AFでは、輻輳が発生し、 トラフィックが最大許容レートを超過していない場合に、パケットの特定のクラスが転送 される相対的な確率を設定します。AF per-hop behavior により、IP パケットが異なる 4 つ の AF クラス (AF11 ~ 13、AF21 ~ 23、AF31 ~ 33、および AF41 ~ 43) で配信されま す。各 AF クラスには、特定のバッファ スペース容量および廃棄確立が割り当てられ、 DSCP 番号がバイナリ形式で指定されます。輻輳が発生すると、パケットの廃棄優先順位

により、クラス内のパケットの相対的な重要性が決定されます。AF41 では、パケットが ネットワークの端から端へ転送される確立が最も高くなります。

- •1~7の範囲の Class Selector (CS; クラス セレクタ) サービス値の入力 (パケットの ToS フィールドの IP precedence ビットに対応)
- 急送型転送(EF)の使用による低遅延パスの指定。これは、DSCP 値 46 に対応します。 EF サービスでは、プライオリティ キューイングを使用して、プライオリティの低いトラ フィック クラスをプリエンプトします。

次に、使用可能な分類オプションを表示します。

```
Switch(config-cmap)# match ip dscp ?
<0-63> Differentiated services codepoint value
af11 Match packets with AF11 dscp (001010)
af12 Match packets with AF12 dscp (001100)
af13 Match packets with AF13 dscp (001110)
af21 Match packets with AF21 dscp (010010)
af22 Match packets with AF22 dscp (010100)
af23 Match packets with AF23 dscp (010110)
af31 Match packets with AF31 dscp (011010)
af32 Match packets with AF32 dscp (011100)
af33 Match packets with AF33 dscp (011110)
af41 Match packets with AF41 dscp (100010)
af42 Match packets with AF42 dscp (100100)
af43 Match packets with AF43 dscp (100110)
cs1 Match packets with CS1(precedence 1) dscp (001000)
cs2 Match packets with CS2(precedence 2) dscp (010000)
cs3 Match packets with CS3(precedence 3) dscp (011000)
cs4 Match packets with CS4(precedence 4) dscp (100000)
cs5 Match packets with CS5(precedence 5) dscp (101000)
cs6 Match packets with CS6(precedence 6) dscp (110000)
cs7 Match packets with CS7(precedence 7) dscp (111000)
default Match packets with default dscp (000000)
ef Match packets with EF dscp (101110)
```
DSCP のプライオリティ設定の詳細については、RFC-2597(AF PHB)、RFC-2598(EF)、ま たは RFC-2475(DSCP)を参照してください。

## 分類の比較

表1:一般的なトラフィック分類 (7ページ)に、一般的なトラフィックタイプに推奨される IP DSCP 値、IP precedence 値、および CoS 値を示します。

#### 表 **<sup>1</sup> :** 一般的なトラフィック分類

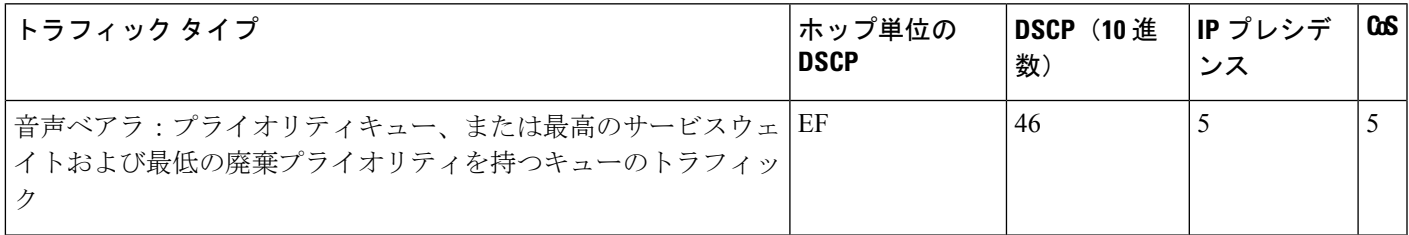

 $\mathbf I$ 

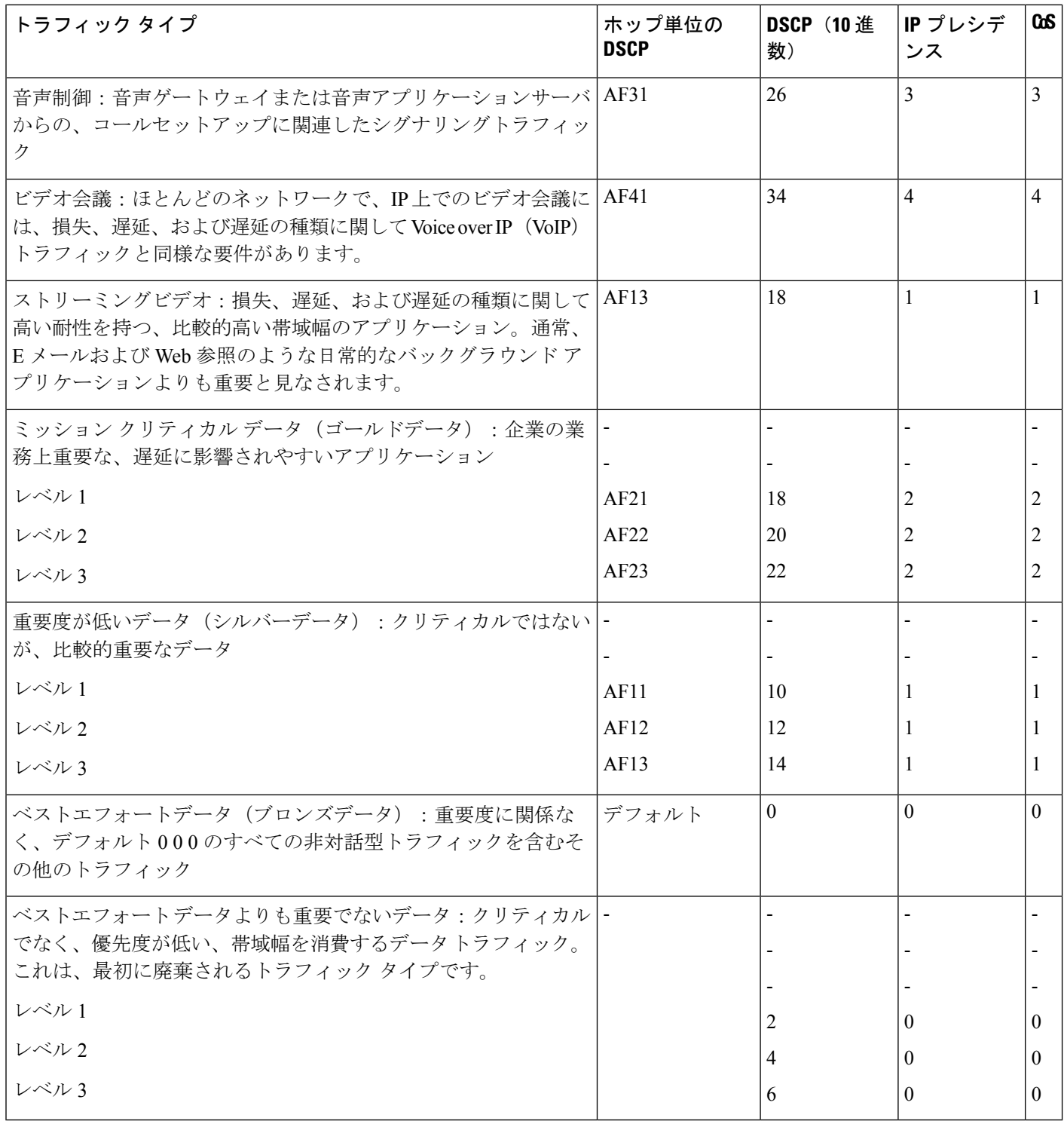

### **QoS ACL** に基づく分類

パケットは、入力ポリシー マップで ACL 検索に基づいても分類されます。ACL 検索に基づい て分類する場合は、まず IPv4、IPv6、または MAC ACL を作成します。クラスマップを設定 し、match access-group {*acl-number | acl name*} クラスマップ コンフィギュレーション コマンド を使用して、ポリシーマップにクラスマップを付加します。

すべての ACL における ACE の最大数は 256 です。これには、入力サービスポリシーおよび暗 黙のルールで設定されたマーキングアクションルールが含まれます。

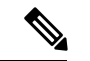

(注) 出力ポリシー マップには、match access-group を設定できません。

IP 標準、IP 拡張、またはレイヤ2 MAC ACL を使用すると、同じ特性(クラス)を持つパケッ トのグループを定義できます。レイヤ 3 およびレイヤ 4 パラメータに基づいて IP トラフィッ クを分類する IP ACL を設定するには、access-list グローバル コンフィギュレーション コマン ドを使用します。レイヤ 2 パラメータに基づいて IP および 非 IP トラフィックを分類するレイ ヤ 2 MAC ACL を設定するには、mac access-list extended グローバル コンフィギュレーション コマンドを使用します。

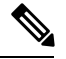

IP フラグメントを設定済みの IP 拡張 ACL に照合して、QoS を実行できません。IP フラグメン トはベストエフォート型として送信されます。IP フラグメントは IP ヘッダーのフィールドで 示されます。 (注)

match access-group コマンドでは、許可アクションが含まれる ACL だけを使用できます。拒否 アクションが含まれる ACL は、QoS ポリシーで照合されません。

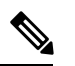

(注) 入力ポリシー マップのクラスごとに 1 つのアクセス グループだけがサポートされます。

次の例では、ポリシーマップのクラスマップが音声、データ、およびビデオトラフィックの一 致基準を指定して、ポリシーマップが各トラフィックタイプの入力ポリシングに対するアク ションを設定します。

```
Switch(config)# policy-map policy-1
Switch(config-pmap)# class dscp-63 voice
Switch(config-pmap-c)# police cir 10000000 bc 50000
Switch(config-pmap-c)# conform-action transmit
Switch(config-pmap-c)# exceed-action set-cos-transmit 5
Switch(config-pmap-c)# exit
Switch(config-pmap)# class dscp-1 data
Switch(config-pmap-c)# set cos 0
Switch(config-pmap-c)# exit
Switch(config-pmap)# class dscp-23 video
Switch(config-pmap-c)# set cos 4
Switch(config-pmap-c)# exit
```
## レイヤ **2 CoS** に基づく分類

match コマンドを使用することにより、CoS値(0~7の範囲)に基づいてレイヤ2トラフィッ クを分類できます。

**Note:**match cos コマンドは、レイヤ 2 802.1Q トランクポートでのみサポートされます。

次に、CoS 値 5 に一致するクラス マップを作成する例を示します。

Switch(config)# class-map premium Switch(config-cmap)# match cos 5 Switch(config-cmap)# exit

## ポリシング

パケットが分類されたあとに示されるポリシングを使用して、トラフィッククラスを規制でき ます。ポリシング機能では、特定のトラフィックフローで使用可能な帯域幅量を制限するか、 または任意のトラフィック タイプが過剰な帯域幅およびシステム リソースを使用しないよう にします。ポリサーは、ポリサーおよびトラフィック クラスの設定プロファイルと着信トラ フィックのレートを比較することにより、パケットを適合または不適合として識別します。許 容平均レートまたはバーストレートを超過するパケットは、不適合または非適合となります。 これらのパケットは、ポリサーの設定に応じて、廃棄されるかまたは変更(追加処理用にマー キング) されます。

ポリシングは、主に受信インターフェイス上で使用されます。ポリサーを含むポリシーマップ は、入力サービスポリシーに限り付加できます。ポリシングは出力ポリシーマップでは許可さ れません。

#### 図 **3 :** 分類されたパケットのポリシング

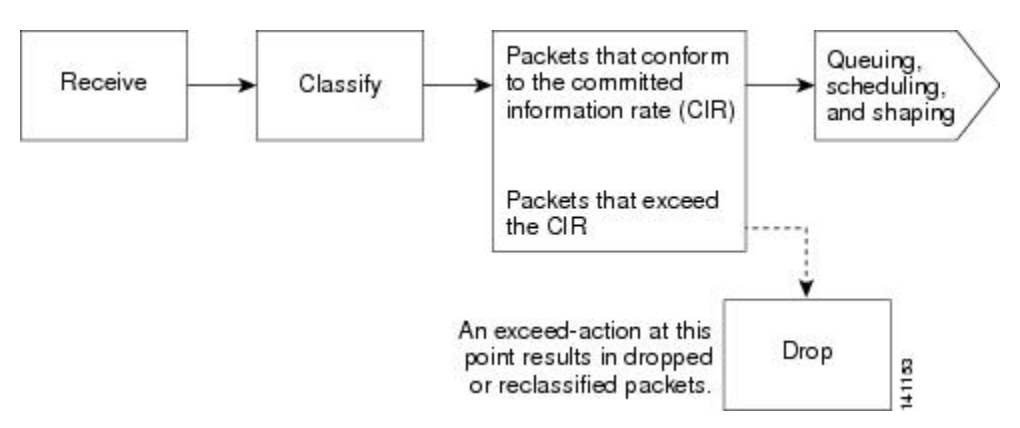

## 個別のポリシング

個別のポリシングは、入力ポリシーマップにだけ適用されます。ポリシーマップコンフィギュ レーション モードで、class コマンドのあとにクラスマップ名を入力して、ポリシーマップ ク ラス コンフィギュレーション モードを開始します。

シスコ産業用イーサネットスイッチは、個別ポリシングまたは集約ポリシングについて1-rate、 2-color 入力ポリシングおよび 2-rate、3-color のポリシングをサポートします。

入力ポリシーの「set」と「police」には 2 つの制限があります。 (注)

- set と police は、単一クラス内の単一ポリシーで一緒にサポートされません。ただし、こ れらのアクションを異なるクラスに適用する場合は、サポートされる設定です。
- Asic は、ポリシング設定ごとの単一マーキングアクションを制限します。IE3X00 では現 在、この単一のマーキングアクションは黄色パケットにのみ使用できます。

1-rate、2-color ポリシングについては、police ポリシーマップ クラス コンフィギュレーション コマンドを使用して、ポリサー、トラフィックの認定速度制限、トラフィックの認定バースト サイズ制限、または制限未満(conform-action)および制限を越える(exceed-action)トラフィッ クに対して実行するアクションを定義します。バーストサイズ(bc)を指定しない場合は、シ ステムにより適切なバースト サイズ値が算出されます。算出された値は、ほとんどのアプリ ケーションに適しています。

最初のトークンバケットを更新するため、認定情報レート (CIR)の設定を含む、2-rate ポリ サーを設定する場合、2番目のトークンバケットが更新される最大情報レート (PIR)も設定 します。PIR を設定しない場合、ポリサーは標準 1-rate、2-color ポリサーです。

2-rate、3-color ポリシングについては、指定の CIR および PIR に適合するパケット (conform-action)、PIR には適合するが CIR には適合しないパケット(exceed-action)、およ び PIR 値を超えるパケット(violate-action)で実行するアクションを任意に設定できます。

- PIR に等しい CIR 値を設定している場合、CIR 以下のトラフィック レート速度は適合範囲 内です。CIR を超えるトラフィックは違反範囲に入ります。
- PIR を CIR よりも大きな値に設定すると、CIR を下回るトラフィック レートは適合になり ます。CIR を超過し、PIR 以下のトラフィック レートは超過になります。PIR を超過する トラフィック レートは違反になります。
- PIR を設定しない場合、ポリサーは 1-rate、2-color ポリサーとして設定されます。

バースト サイズの設定が低すぎると、バースト トラフィックがある状況でスループットが低 下する場合があります。バースト サイズの設定が高すぎると、トラフィック レートが高くな りすぎる場合があります。

スイッチでは、show policy-map interface 特権 EXEC コマンド出力で conform、exceed、および violate の各クラスのバイトレベル統計情報がバイトカウンタでサポートされています。 (注)

ポリシーマップを有効にするには、service-policy inputインターフェイスコンフィギュレーショ ン コマンドを使用し、ポリシーマップを物理ポートに付加します。ポリシングは、受信トラ フィックでだけ行われるため、ポリサーは入力サービス ポリシーにだけ付加できます。

conform-action および exceed-action ポリシーマップ クラス コンフィギュレーション コマンド、 またはconform-actionおよびexceed-actionポリシーマップクラスポリシングコンフィギュレー ションコマンドを使用すると、パケットが指定のトラフィックレートに適合または超過する場 合に実行するアクションを指定できます。

適合アクションとは、変更なしでパケットを送信するか、パケットをドロップすることです。 超過アクションとは、パケットを廃棄すること、パケットを変更しないで送信すること、新し い CoS 値、DSCP 値、または IP DSCP 値を設定することです。

conform-action、exceed-action、および violate-action ポリシーマップ クラス コンフィギュレー ション コマンド、または conform-action、exceed-action、および violate-action ポリシーマップ クラス ポリシング コンフィギュレーション コマンドを使用すると、パケットが指定のトラ フィックレートに適合または超過する場合に実行するアクションを指定できます。

各サービス クラスで複数の適合アクションおよび超過アクションを同時に設定できます。各 サービスクラスで複数の適合アクション、超過アクション、および違反アクションを同時に設 定できます。

クラスで複数の動作を設定する場合、ポリシーマップクラスポリシングコンフィギュレーショ ンモードで複数の適合または超過の各アクションのエントリ適合、超過、または違反の各アク ションのエントリを入力する必要があります(次の例を参照)。

```
Switch(config)# policy-map map1
Switch(config-pmap)# class class1
Switch(config-pmap-c)# police 100000 500000
Switch(config-pmap-c-police)# conform-action transmit
Switch(config-pmap-c-police)# exceed-action set-cos-transmit 2
Switch(config-pmap-c-police)# exit
Switch(config-pmap-c)# exit
Switch(config-pmap)# exit
```
## マーキング

入力ポリシー マップでパケット マーキングを使用すると、特定のクラスに属するトラフィッ クの属性を設定または変更できます。ネットワークトラフィックがクラス内に組み込まれたあ とで、マーキングを使用して、特定のトラフィックタイプを識別して固有の処理を行います。 たとえば、クラスの CoS 値を変更したり、特定のトラフィックタイプの IP DSCP 値を設定で きます。その後、これらの新しく設定された値を使用して、トラフィックの処理方法を決定し ます。

トラフィック マーキングは通常、入力ポートの特定のトラフィック タイプで実行されます。 マーキング アクションにより、CoS、DSCP、または precedence ビットは、設定に応じて書き 換えられるか、またはそのまま変更されません。これにより、QoSドメインで使用されるポリ シーに従って、パケットのプライオリティが高くなるかまたは低くなります。そのため、他の QoS機能ではマーキング情報を使用して、パケットの相対的および絶対的な重要性を判断でき ます。マーキング機能では、ポリシング機能から取得した情報または分類機能から直接取得し た情報を使用できます。

ポリシーマップで、すべてのサポート対象のQoSマーキング(CoS、IP DSCP)に対してsetコ マンドを使用することにより、トラフィックを指定およびマーキングできます。set コマンド により、特定クラスに一致するパケットは無条件にマーキングされます。その後、インター フェイスにポリシー マップを入力ポリシー マップとして付加します。

同一アクションに対してパケットの DSCP、precedence、および CoS マーキングを変更するア クションを同時に設定できます。

次の図に、トラフィックのマーキングの手順を示します。

```
図 4 : 分類されたトラフィックのマーキング
```
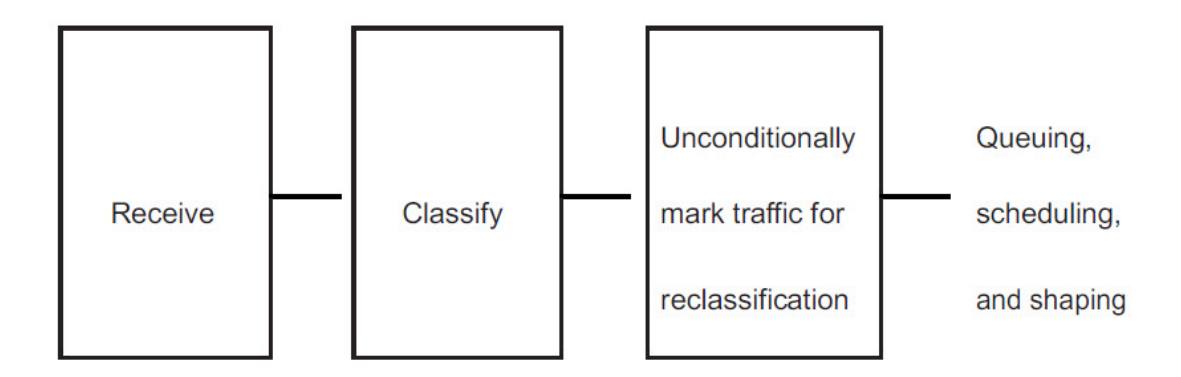

次に、ポリシーマップを使用してパケットをマーキングする例を示します。最初のマーキング (set コマンド) は、クラス AF31 ~ AF33 によって一致しなかったすべてのトラフィックを照 合する QoS デフォルトクラスマップに適用され、すべてのトラフィックの IP DSCP 値を 1 に 設定します。2番目のマーキングは、クラス AF31 ~ AF33 のトラフィックの IP DSCP を3に 設定します。

```
Switch(config)# policy-map Example
Switch(config-pmap)# class class-default
Switch(config-pmap-c)# set ip dscp 1
Switch(config-pmap-c)# exit
Switch(config-pmap)# class AF31-AF33
Switch(config-pmap-c)# set ip dscp 3
Switch(config-pmap-c)# exit
Switch(config-pmap)# exit
Switch(config)# interface gigabitethernet1/1
Switch(config-if)# service-policy input Example
Switch(config-if)# exit
```
## 輻輳管理およびスケジューリング

Cisco Modular QoS CLI (MQC) は、発信トラフィック フローを制御する関連メカニズムをい くつか備えています。これらのメカニズムは、出力ポリシーマップに実装され、出力トラフィッ ク キューを制御します。

輻輳管理機能で、パケットがインターフェイスに送信される順番を、これらのパケットに割り 当てられた優先順位を基に決定することで輻輳をコントロールできます。輻輳管理は、キュー を作成し、そのキューにパケットの分類に基づいてパケットを割り当て、キューにあるパケッ トの送信をスケジューリングする必要があります。

異なるスケジューリングメカニズムを使用すると、他のトラフィックを均等に処理しながら、 特定のトラフィッククラスに保証された帯域幅を割り当てることができます。特定のトラフィッ ク クラスで消費される最大帯域幅を制限して、低遅延キューの遅延の影響を受けやすいトラ フィックが他のキューよりも先に送信されるように保証できます。

スイッチでは、次のスケジューリング メカニズムをサポートします。

#### トラフィック シェーピング

平均レート シェーピングを設定するには、shape average ポリシーマップ クラス コマンドを使 用します。このコマンドは、特定のクラスの最大帯域幅を設定します。キューの帯域幅は、 ポートでさらに使用できる帯域幅があってもこの値に制限されます。このコマンドにより、割 合またはターゲットビットレート値でシェーピング平均を設定できます。

#### **CBWFQ**

bandwidthポリシーマップクラスコンフィギュレーションコマンドを使用すると、特定のクラ スに割り当てられる帯域幅を制御できます。最小帯域幅は、総帯域幅もしくは残りの帯域幅と の割合で指定できます。

このコマンドは、次の帯域幅設定をサポートしています。

- 帯域幅の割合:特定のクラスに最小帯域幅を割り当てるには、bandwidth percent ポリシー マップ クラス コマンドを使用します。合計が 100 % を超えることはできません。合計が 100% 未満である場合は、残りの帯域幅がすべての帯域幅キューで均等に分割されます。
- 残存帯域幅:指定されたキューでの未使用帯域幅の共有率を作成するには、bandwidth remaining ポリシーマップ クラス コマンドを使用します。未使用帯域幅は、これら指定さ れたキューにより、設定で指定されている比率で使用されます。このコマンドは、priority コマンドがポリシー内の特定のキューでも使用される場合に使用します。

#### プライオリティ キューイングまたはクラスベース プライオリティ キューイング

priority ポリシーマップ クラス コンフィギュレーション コマンドを使用して、他のトラフィッ クタイプよりも優先されるトラフィックタイプを指定します。他のトラフィックキュー間で、 既知の残存帯域幅に絶対優先を指定できます。

- 完全プライオリティを設定するには、priorityポリシーマップクラスコンフィギュレーショ ンコマンドだけを使用して、プライオリティキューを設定します。その他のトラフィック クラスには、bandwidth remaining percent ポリシーマップ クラス コンフィギュレーション コマンドを使用して、必要な比率で余剰の帯域幅を割り当てます。
- 無条件のポリシングを含むプライオリティを設定するには、priority ポリシーマップ クラ ス コンフィギュレーション コマンドおよび police ポリシーマップ クラス コンフィギュ レーションコマンドを使用して、プライオリティキューを無条件にレート制限します。こ の場合、他のトラフィッククラスは、要件に応じて shape average により設定できます。

#### トラフィック シェーピング

トラフィック シェーピングは、トラフィック ポリシングと同様のトラフィック制御メカニズ ムです。入力ポリシー マップでトラフィック ポリシングが使用されている場合、トラフィッ

クシェーピングはインターフェイスからトラフィックを発信するときに実行されます。スイッ チは、インターフェイスから発信されるトラフィックのクラスにはクラスベースシェーピング を、およびインターフェイスから発信されるすべてのトラフィックにはポートシェーピングを 適用できます。トラフィック シェーピングのキュー設定により、キューの最大帯域幅および Peak Information Rate(PIR)が設定されます。

シェーピングにはバッファが関連付けられており、十分なトークンがないパケットがすぐにド ロップされずにバッファされます。シェーピングされるトラフィックのサブセットで使用可能 なバッファ数は制限され、さまざまな要因に基づいて計算されます。

シェーピングと優先順位は、出力ポリシーマップの同じクラス内では設定できません。ただ し、シェーピングと帯域幅は一緒に設定できます。

## クラスベースのシェーピング

クラスベースシェーピングは、shape average ポリシーマップ クラス コンフィギュレーション コマンドを使用して、データ伝送速度(bps)を制限し、トラフィッククラスの認定情報速度 (CIR)に使用します。スイッチは、送信側のポートごとに 8 つのキューをサポートします。 8番目のキューは常に、クラスclass-default、未分類トラフィック用のデフォルトキューです。

```
Switch(config-pmap)# class class-default
Switch(config-pmap-c)# shape average 90000000
Switch(config-pmap-c)# exit
Switch(config)# interface gigabitethernet1/1
Switch(config-if)# service-policy output out-policy
Switch(config-if)# exit
```
### **Class-Based Weighted Fair Queuing**:クラスベース **WFQ**

CBWFQ を設定することにより、ポートで使用可能な総帯域幅の一部を割り当てて、キューの 相対的優先順位を設定できます。**bandwidth**ポリシーマップクラスコンフィギュレーション コマンドを使用すると、トラフィッククラスの出力帯域幅を総帯域幅に対するパーセンテー ジ、または残りの帯域幅に対するパーセンテージで設定できます。

• bandwidthポリシーマップクラスコンフィギュレーションコマンドを使用して、トラフィッ ククラスを総帯域幅に対するパーセンテージで設定する場合、これはそのトラフィックク ラスの最小帯域幅保証(CIR)を表します。つまり、トラフィッククラスは最低でもコマ ンドにより指定された帯域幅を取得しますが、その帯域幅に制限されるわけではありませ ん。ポート上の余剰の帯域幅はすべて、CIRレートの設定と同じ比率で各クラスに割り当 てられます。

出力ポリシーマップの別のクラスで完全プライオリティ(ポリシングなしのプライオリティ) が設定されている場合、帯域幅を総帯域幅に対するパーセンテージで設定できません。

• bandwidthポリシーマップクラスコンフィギュレーションコマンドを使用して、トラフィッ ククラスを残りの帯域幅に対するパーセンテージで設定する場合、これはクラスに割り当 てられるポートの余剰帯域幅の一部を表しています。つまり、ポート上に余剰の帯域幅が

<sup>(</sup>注)

ある場合、およびこのトラフィッククラスに最小帯域幅保証がない場合にだけ、クラスに 帯域幅が割り当てられます。

出力ポリシーマップの別のクラスに完全プライオリティ(ポリシングなしのプライオリティ) が設定されている場合にだけ、帯域幅を残りの帯域幅に対するパーセンテージで設定できま す。

- - 出力ポリシー マップ内の同一のクラスには、帯域幅とトラフィック シェーピング(shape average)またはプライオリティキューイング (priority) を設定できません。 (注)

クラスのCIR帯域幅を総帯域幅に対するパーセンテージで設定する場合、ポリシーマップ内の すべてのクラスのCIRの処理後に残った余剰な帯域幅すべては、CIRレートと同じ比率でクラ ス間に配分されます。クラスのCIRレートが0に設定されている場合、このクラスはどの余剰 帯域幅に対しても不適格となるため、帯域幅を取得できません。 (注)

## プライオリティ キューイング

**priority** ポリシーマップ クラス コンフィギュレーション コマンドを使用すると、特定のトラ フィッククラスで優先処理が行われるよう保証できます。完全プライオリティキューイングを 使用すると、プライオリティ キューは常に処理されます。キュー内のすべてのパケットは、 キューが空になるまでスケジューリングされ、送信されます。プライオリティキューイングに より、関連付けられたクラスのトラフィックは、他のキューのパケットよりも先に送信されま す。

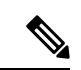

**priority** コマンドを使用する際は注意してください。完全プライオリティ キューイングを過剰 に使用すると、他のキューで輻輳が発生する場合があります。 (注)

スイッチでは、完全プライオリティ キューイングまたはポリシーマップ クラス サブモード コ マンドと併用されるプライオリティをサポートしています。

完全プライオリティキューイング(ポリシングなしのプライオリティ)では、トラフィックク ラスを低遅延キューに割り当てて、このクラスのパケットの遅延確率が最小になるよう保証し ます。完全プライオリティ キューイングが設定されている場合、プライオリティ キューは空 になるまで継続的に処理され、他のキューのパケットは処理されない場合もあります。

プライオリティ キューイングには、次の制限事項があります。

- priorityコマンドは、スイッチ上で付加されたすべての出力ポリシーの単一の一意のクラス に関連付けできます。
- 同一クラスでは、プライオリティとその他のスケジューリングアクション(shape average または bandwidth)を設定できません。

• 出力ポリシーマップの class-default にはプライオリティキューイングを設定できません。

次に、クラス out-class1 を完全プライオリティキューとして設定し、このクラスのすべてのパ ケットが他のトラフィッククラスより先に送信される例を示します。他のトラフィックキュー では、out-class2 は残りの帯域幅の 50%、out-class3 は残りの帯域幅の 20% を取得するように設 定されます。クラス class-default は、保証なしで、残りの 30% を取得します。

```
Switch(config)# policy-map policy1
Switch(config-pmap)# class out-class1
Switch(config-pmap-c)# priority
Switch(config-pmap-c)# exit
Switch(config-pmap)# class out-class2
Switch(config-pmap-c)# bandwidth remaining percent 50
Switch(config-pmap-c)# exit
Switch(config-pmap)# class out-class3
Switch(config-pmap-c)# bandwidth remaining percent 20
Switch(config-pmap-c)# exit
Switch(config-pmap)# exit
```
## 輻輳回避およびキューイング

輻輳回避では、テールドロップなどのアルゴリズムを使用して、キューイングおよびスケジュー リングステージを開始するパケット数を制御して、輻輳およびネットワークのボトルネックを 回避します。キュー サイズの制限は、キューのパケット マーキングに応じて設定されます。 スイッチを通過するパケットごとに、特定のキューおよびしきい値が割り当てられます。たと えば、特定の DSCP 値または CoS 値は特定の出力キューおよびしきい値にマッピングされま す。テールドロップのキューの最大しきい値をパケット数として指定できます。

輻輳回避は、パケットがエンキューされるプライオリティキューを選択し、個々のキューに テールドロップメカニズムを実装します。テールドロップメカニズムは、パケットに関連付け られたドロップ優先順位、バッファ占有レベル、および設定されたしきい値を使用して、パ ケットを廃棄するかどうかを決定します。

次の図は、最大深度が 999 バッファのキューでのテールドロップ動作の例を示しています。 キューごとに 2 つのドロップしきい値が許可されます。キューの最大バッファ数は 999 です。 600 バッファは、クラス「class\_dscp\_low」に一致する分類子のサブセットである DSCP 7 のみ のしきい値設定です。キューの最大値のデフォルト設定は 1000 バッファです。最大キュー制 限は小さくすることができます。

キューが輻輳し、600 以上のバッファで満たされると、新しいパケットが DSCP 7 でマークさ れて到着し、フレームは 600 のバッファ制限しきい値の対象になります。600 バッファのしき い値を超過するため、フレームはテールドロップされます。

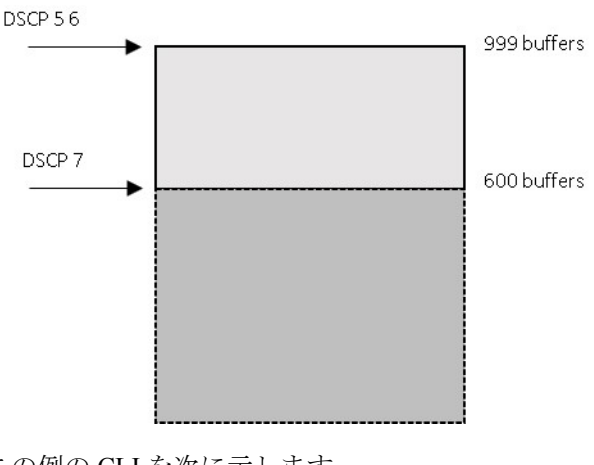

この例の CLI を次に示します。

class-map match-any class dscp low match dscp 5 6 7

policy-map p1 class class\_dscp\_low bandwidth percent 50 queue-limit 999 queue-limit dscp 7 600

#### キュー制限の設定

テールドロップは、ポリシーマップ クラス サブ モードで **queue-limit** コマンドを使用すると設 定されます。このコマンドにより、特定のトラフィッククラスに関連するキューサイズ(バッ ファサイズ)が調整されます。しきい値は、バッファ数(各バッファは 256 バイトの固定単 位)またはトラフィッククラスのパーセンテージとして設定します。キュー制限を設定するこ とにより、対応するトラフィックの輻輳発生時の廃棄しきい値が確立されます。

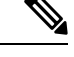

ポリシーマップ クラス サブ モードで **queue-limit** コマンドを使用してキューサイズを設定する 場合は、まずスケジューリングアクション(bandwidth、shape average または priority)を設定 する必要があります。唯一の例外は、出力ポリシーマップの class-default のキュー制限を設定 する場合です。 (注)

スイッチは、すべての出力ポリシーマップにおいてそれぞれ固有のキュー制限設定を最大3つ までサポートしています。出力ポリシーマップの任意のキュー定義内で、最大2つのしきい値 を定義できます。1 つ目はキューの最大値です。デフォルトのキュー深度は 1000 バッファで す。2つ目は分類子のサブセット (COS または DSCP) のしきい値です。ただし、複数のポリ シーマップで同じキュー制限を共有できます。2つのポリシーマップがキュー制限の設定を共 有する場合、両方のポリシーマップのクラスで、すべてのしきい値が同じでなければなりませ  $\lambda$ 

スイッチ上の複数の出力ポリシーマップで同じキュー制限値を使用できます。ただし、クラス のキュー制限値の1つを変更すると、新たな固有のキュー制限設定が作成されます。インター フェイスに付加できる出力ポリシーマップの固有のキュー制限設定は、どの時点でも3つだけ です。4 つめのキュー制限が設定された出力ポリシー マップを付加しようとすると、次のエ ラー メッセージが表示されます。

QoS: Configuration failed. Maximum number of allowable unique queue-limit configurations exceeded.

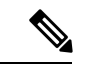

<sup>(</sup>注)

出力ポリシーマップでクラスにキュー制限を設定する場合、他のすべての出力ポリシーマップ では、クラスに対して同一の一致基準を使用する必要があります。キュー制限のしきい値に限 り、異なる値を設定できます。たとえば、ポリシーマップ PM1 の dscp 30 および dscp 50 に、 class A のキュー制限のしきい値が設定されていて、ポリシーマップ PM2 で class A のキュー制 限を設定する場合、dscp 30 および dscp 50 を一致基準として使用する必要があります。dscp 20 および dscp 40 は、使用できません。別のしきい値を設定できますが、これにより、新たな キュー制限設定が作成されます。

デフォルトでは、バッファスペースの総容量は、すべてのポートおよび各ポートのすべての キューで均等に配分されます。これは、大部分のアプリケーションに適合します。遅延の影響 を受けやすいトラフィックのキューサイズを削減したり、またはバースト性のあるトラフィッ クのキュー サイズを増加させたりできます。

queue-limitコマンドを使用して、クラスのキューしきい値を設定する場合、しきい値は、キュー の最大しきい値以下にする必要があります。 (注)

キュー制限を設定する場合、指定できるバッファ数の範囲は 16 の倍数で、32 ~ 999 です。こ の場合、各バッファは 256 バイトの単位となります。

## $\label{eq:1} \mathscr{D}_{\mathbf{z}}$

最適なパフォーマンスを実現するため、キュー制限でバッファ数を272以下に設定することを 推奨します。 (注)

キューの帯域幅とキュー サイズ(キュー制限)は、別々に設定されます。相互依存はしませ ん。帯域幅およびキュー制限を設定する場合、送信されるトラフィックタイプを考慮する必要 があります。

- キュー制限を大きくすると、パケットを損失することなくバーストトラフィックに対応で きますが、遅延は増えます。
- キュー制限を小さくすると、遅延は減りますが、バーストトラフィックより安定したトラ フィックフローに適しています。
- 通常、キュー制限を非常に小さくするのは、プライオリティキューイングを最適化する際 です。プライオリティキューイングされるトラフィックの場合、通常少しのパケットに対 応するだけのバッファサイズが必要です。通常、大きなキューサイズは遅延を増加させる ため、必要ではありません。高いプライオリティの遅延の影響を受けやすいパケットに は、相対的に大きな帯域幅および相対的に小さなキュー サイズを設定します。

これらの制限事項は、WTD 修飾子に適用されます。

- queue-limit コマンドを使用した場合、WTD 修飾子 (cos、dscp) に 1 つのしきい値のみ設 定できます。ただし、これらのしきい値にマッピングできる修飾子の数に制限はありませ ん。修飾子を指定しないでqueue-limitコマンドを使用することにより、最大キューを設定 する 2 番目のしきい値を設定できます。
- queue-limit コマンドの WTD 修飾子は、関連するクラスマップの少なくとも 1 つの一致基 準と同じである必要があります。

スイッチポート数に応じた数の出力ポリシーマップを設定および付加できますが、一意のキュー 制限は2つしか設定できません。他の出力ポリシーマップが同じキュー制限およびクラス設定 を使用する場合、帯域幅パーセンテージが異なる場合でも、キュー制限設定は同じであると見 なされます。

## **QoS** のデフォルト設定

ポリシーマップ、クラスマップ、またはポリサーは設定されていません。出力ポートでは、す べてのトラフィックがCoSおよびDSCP値に基づいてプロファイルインデックスが割り当てら れたキューに送られます。

パケットは変更されません(パケット内のCoSおよびDSCP値は変更されません)。トラフィッ クはパススルーモードでスイッチングされ、書き換えられずにポリシングを伴わないベストエ フォート型として分類されます。

## 制約事項と制限

- QoS を設定できるのは物理ポートのみです。
- QoSが設定されたポートでは、そのポートを通じて受信されるすべてのトラフィックは、 ポートに付加された入力ポリシーマップに従って分類、ポリシング、およびマーキングが 行われます。QoS が設定されたトランク ポートでは、そのポートを通じて受信されるす べての VLAN 内トラフィックは、ポートに付加されたポリシー マップに従って分類、ポ リシング、およびマーキングが行われます。
- QOS は論理ポート(EtherChannel)ではサポートされません。
- スイッチで受信された制御トラフィック(スパニングツリー ブリッジ プロトコル データ ユニット (BPDU) やルーティング アップデート パケットなど)には、入力 QoS 処理が すべて行われます。
- CDP、LLDP、STP などのすべての制御パケットは、出力ポートのキュー 6 から転送する ようにマークされます。したがって、追加のパケットはポートカウンタ統計に含まれま す。
- キュー設定を変更すると、データが失われることがあります。したがって、トラフィック が最小のときに設定を変更するようにしてください。

• 新しいポリシーをインターフェイスに付加しようとし、これによりポリサーインスタンス の数が 1024 - (スイッチ上のインターフェイス数 + 1) より多い数になる場合、エラー メッセージを受信し、設定は失敗します。

次の表は、QoS のサポートと設定に関する制限をまとめたものです。

| 機能             | 制約/制限                                                                                                    |  |
|----------------|----------------------------------------------------------------------------------------------------|--|
| QoS グループ       | 未サポート                                                                                                    |  |
| 階層型 QoS (HQoS) | 未サポート                                                                                                    |  |
| クラスマップ         | • match-all クラス マップには、1 つの分類基準(match 文)しか<br>指定できませんが、match-any クラス マップには複数の match<br>文を指定できます。                                                                |  |
|                | •match cos コマンドは、レイヤ2802.1Q トランク ポートでだけ<br>サポートされます。                                                                                                    |  |
|                | • 入力ポリシーマップでは、同一ポリシーマップまたはクラス<br>マップ内に IP 分類 (match ip dscp、IP ACL の match<br>access-group) と非 IP 分類 (match cos、または MAC ACL の<br>match access-group) を設定できません。 |  |
|                | • 出力ポリシー マップでは、異なるクラス マップで同じ分類基<br>準(つまり、同じ match 修飾子および match 値) を使用できま<br>せん。                                                                                |  |
|                | •スイッチ上のクラス マップの最大数は、1024 です。                                                                                                    |  |
| スマップ数          | ポリシーマップ内のクラ   入力ポリシーの場合は11+クラスデフォルト、出力ポリシーの場合<br>は7+クラスデフォルト。                                                                                                  |  |

 $\mathbf I$ 

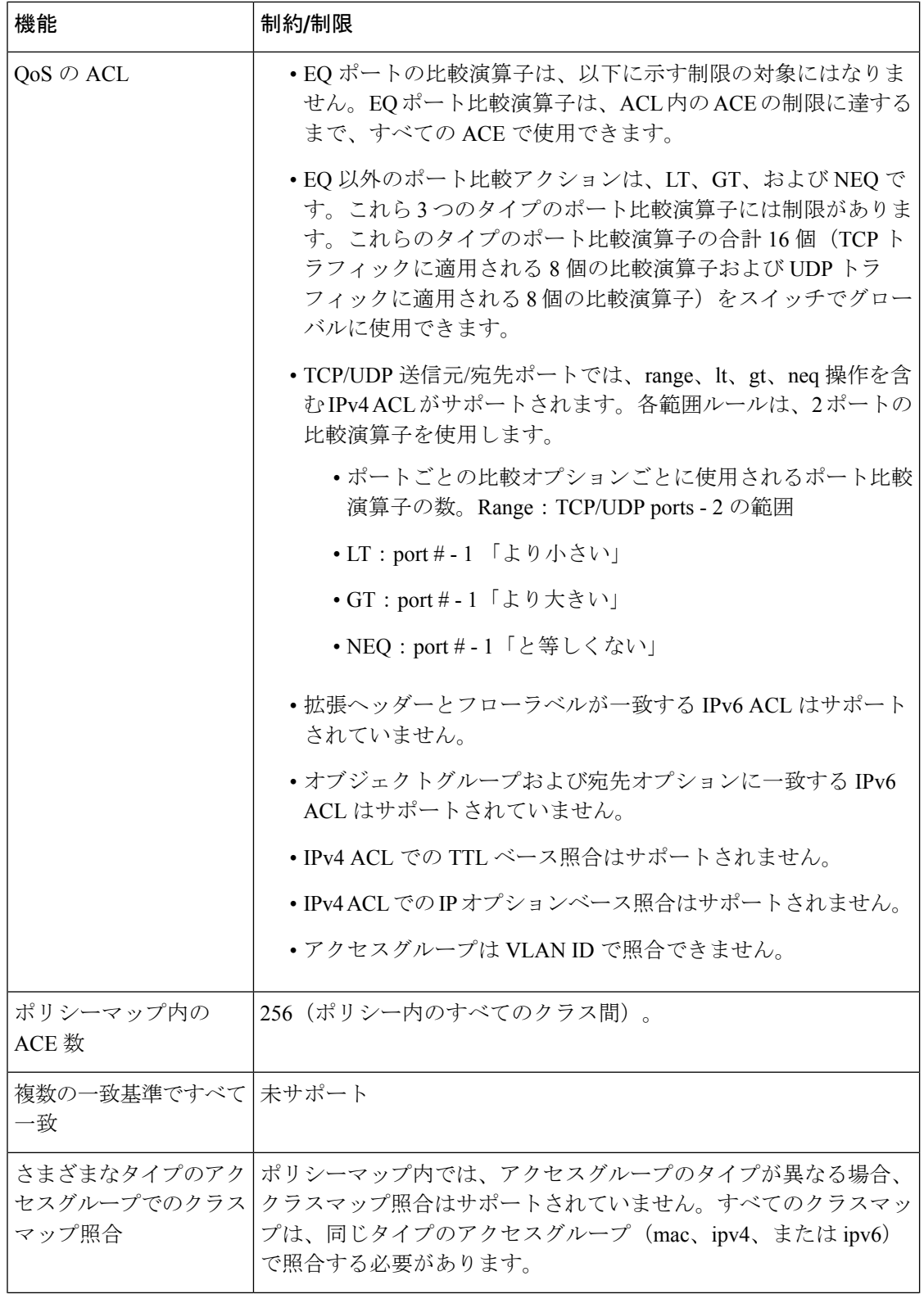

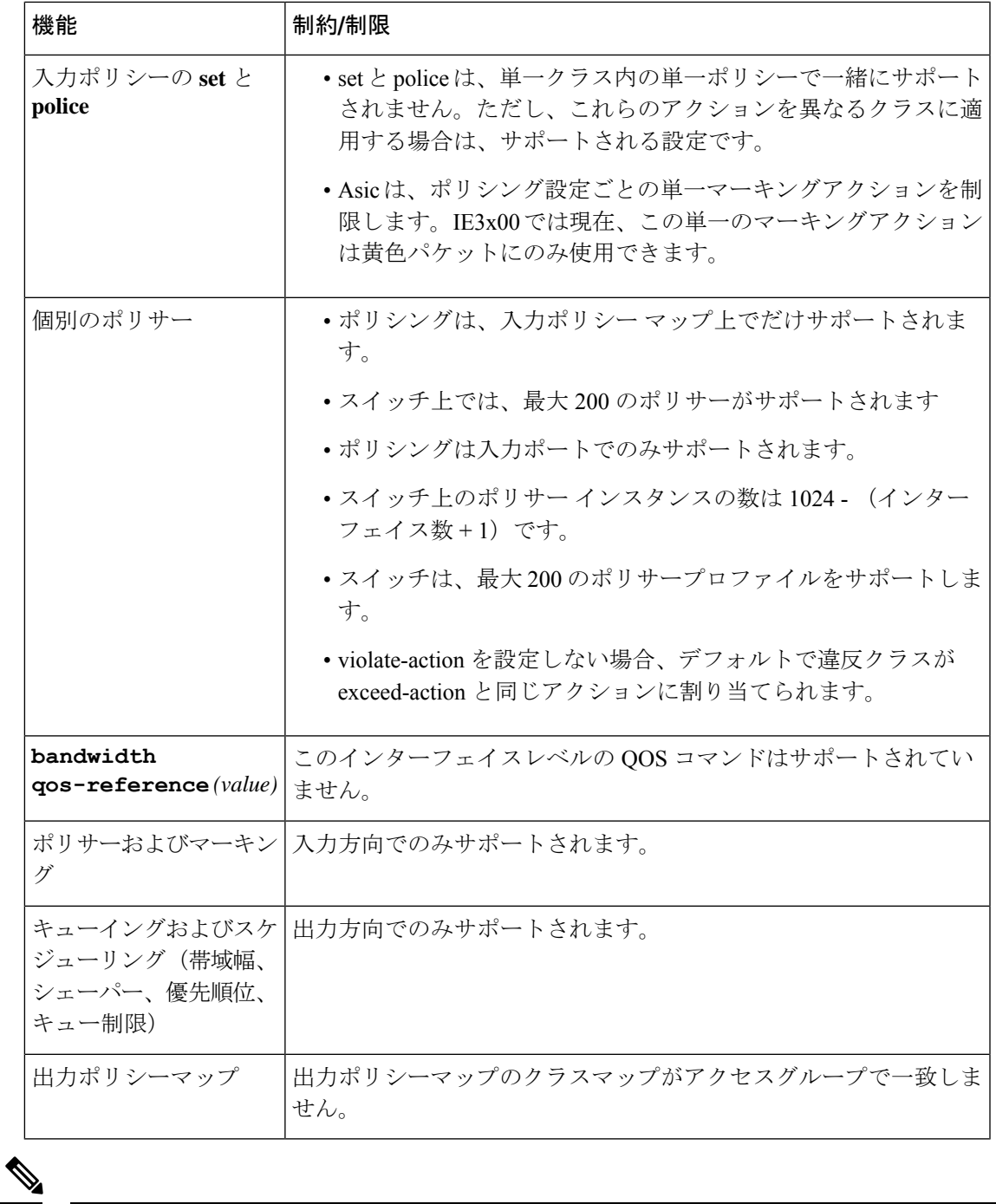

(注)

Ι

制約事項と制限事項の詳細については、上記の表に記載されている機能の説明についてのセク ションを参照してください。

## **QoS** の設定

QoS を設定する前に、制約事項と制限 (20 ページ)を確認してください。また、次の内容を 理解しておいてください。

- 使用するアプリケーションのタイプおよびネットワークのトラフィックパターン
- トラフィックの特性およびネットワークのニーズ。バースト性の高いトラフィックかどう かの判別。音声およびビデオスリーム用の帯域幅確保の必要性
- ネットワークの帯域幅要件および速度
- ネットワーク上の輻輳発生箇所

次に、着信トラフィックの分類、ポリシングおよびマーキング方法と発信トラフィックのスケ ジューリングおよびキューイング方法について説明します。

ネットワーク設定に応じて、次の作業を 1 つまたは複数実行する必要があります。

- CoS および DSCP を使用したトラフィックの分類 (24 ページ)
- ACL を使用したトラフィックの分類 (25 ページ)
- IP 拡張 ACL の作成 (27 ページ)
- レイヤ 2 MAC ACL の作成 (29 ページ)
- クラス マップを使用したトラフィック クラスの定義 (31 ページ)
- トラフィック ポリシーのインターフェイスへの適用 (33 ページ)
- 入力ポリシー マップの設定 (34 ページ)
- 個別のポリシングを含む入力ポリシー マップの設定 (35 ページ)
- マーキングを含む入力ポリシー マップの設定 (42 ページ)
- 出力ポリシー マップの設定 (44 ページ)
- CBWFQ を含む出力ポリシー マップの設定 (45 ページ)
- ポート シェーピングを含む出力ポリシー マップの設定 (47 ページ)
- クラスベース プライオリティ キューイングを含む出力ポリシー マップの設定 (48 ペー ジ)
- WTD を含む出力ポリシー マップの設定 (51 ページ)

## **CoS** および **DSCP** を使用したトラフィックの分類

次に、クラスマップ example を作成して、リストされた基準のいずれかに一致するクラスを定 義する例を示します。この例では、DSCP 値 が 32 または 40 のパケットが受信された場合、こ のパケットはクラス マップにより識別(分類)されます。

```
Switch(config)# class-map match-any example
Switch(config-cmap)# match ip dscp 32
Switch(config-cmap)# match ip dscp 40
Switch(config-cmap)# exit
```
次の例では、CoS 値が 2 のパケットを照合するクラスを定義します。

switch(config)# class-map class-cos switch (config-cmap)# match cos 2 switch (config-cmap) # exit

## **ACL** を使用したトラフィックの分類

IP トラフィックは、IP 標準または IP 拡張 Access Control List(ACL;アクセスコントロールリ スト)を使用して分類できます。レイヤ 2 MAC ACL を使用すると、IP および非 IP トラフィッ クを分類できます。

すべての ACL においてアクセス コントロール エントリ(ACE)の最大数は 256 です。これに は、入力サービスポリシーおよび暗黙のルールで設定されたマーキングアクションルールが含 まれます。

TCP/UDP 送信元/宛先ポートでは、range、lt、gt、neq 操作を含む IPv4 ACL がサポートされま す。各範囲ルールは、2 ポートの比較演算子を使用します。ポート比較オプションごとに使用 されるポート比較演算子の数は次のとおりです。

- Range: TCP/UDP ports—2 の範囲
- LT:port #—1 「より小さい」
- GT:port #—1「より大きい」
- NEQ:port #—1「と等しくない」

これらのポート比較演算子の使用方法については、制約事項と制限 (20ページ)を参照して ください。

### **IP** 標準 **ACL** の作成

IP トラフィック用に IP 標準 ACL を作成するには、特権 EXEC モードで次の手順を実行しま す。

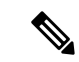

(注) 次のステップ 2 またはステップ 3 から選択します。

手順

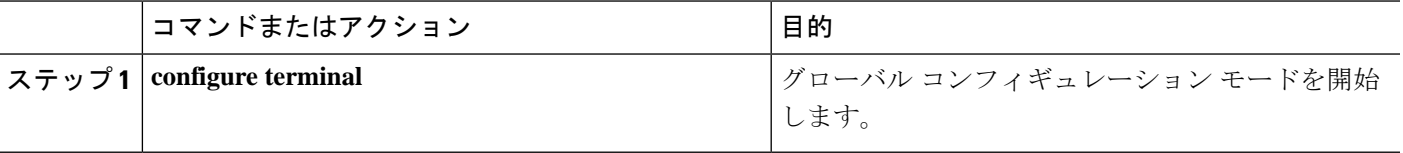

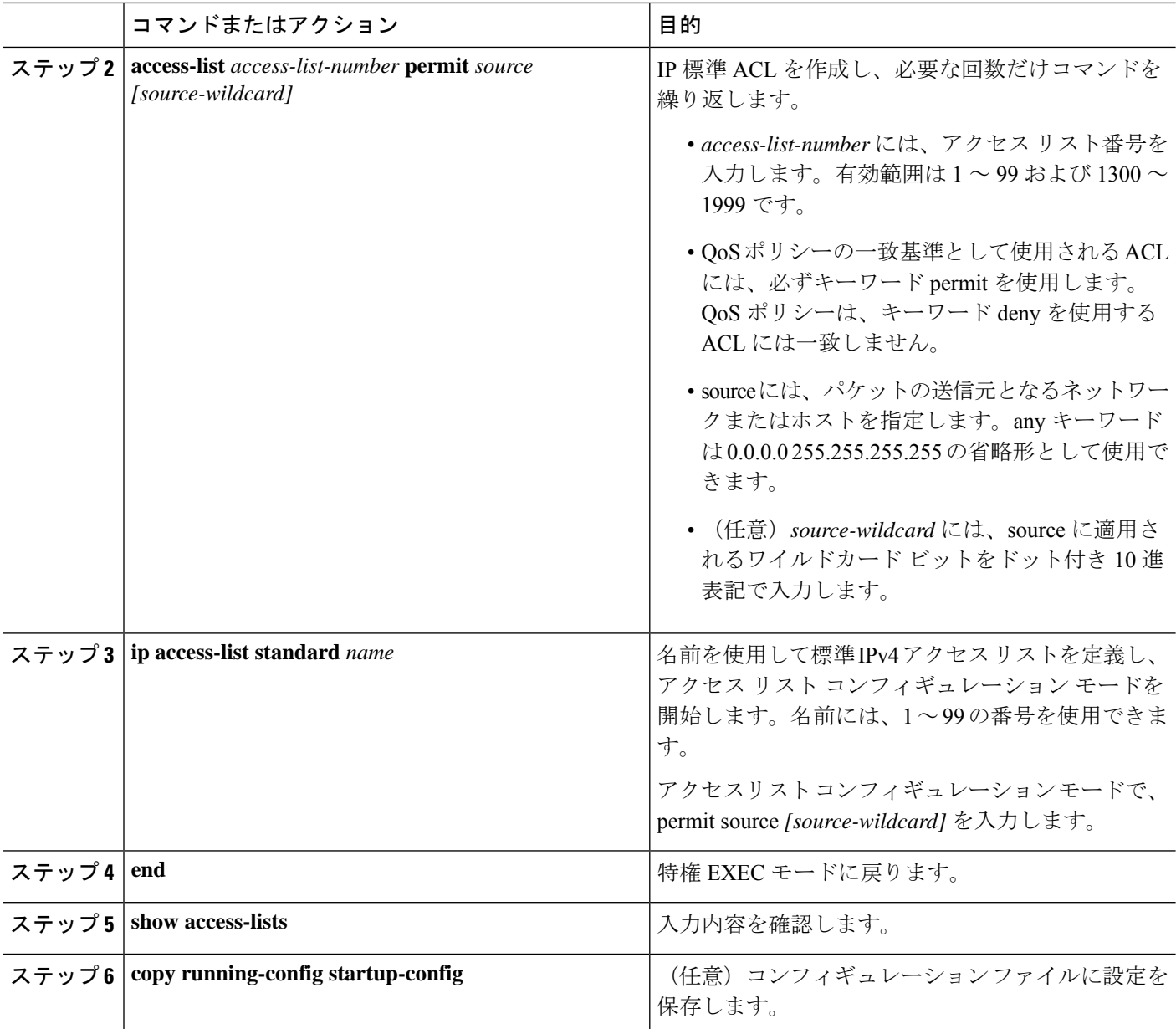

#### 次のタスク

アクセス リストを削除するには、no access-list access-list-number グローバル コンフィギュレー ション コマンドを使用します。

次に、指定された 3 つのネットワーク上のホストだけにアクセスを許可する例を示します。 ネットワークアドレスのホスト部分にワイルドカードビットが適用されます。

Switch(config)# **access-list 1 permit 192.5.255.0 0.0.0.255** Switch(config)# **access-list 1 permit 128.88.0.0 0.0.255.255** Switch(config)# **access-list 1 permit 36.0.0.0 0.0.0.255**

Ι

## **IP** 拡張 **ACL** の作成

IP トラフィック用に IP 拡張 ACL を作成するには、特権 EXEC モードで次の手順を実行しま す。

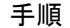

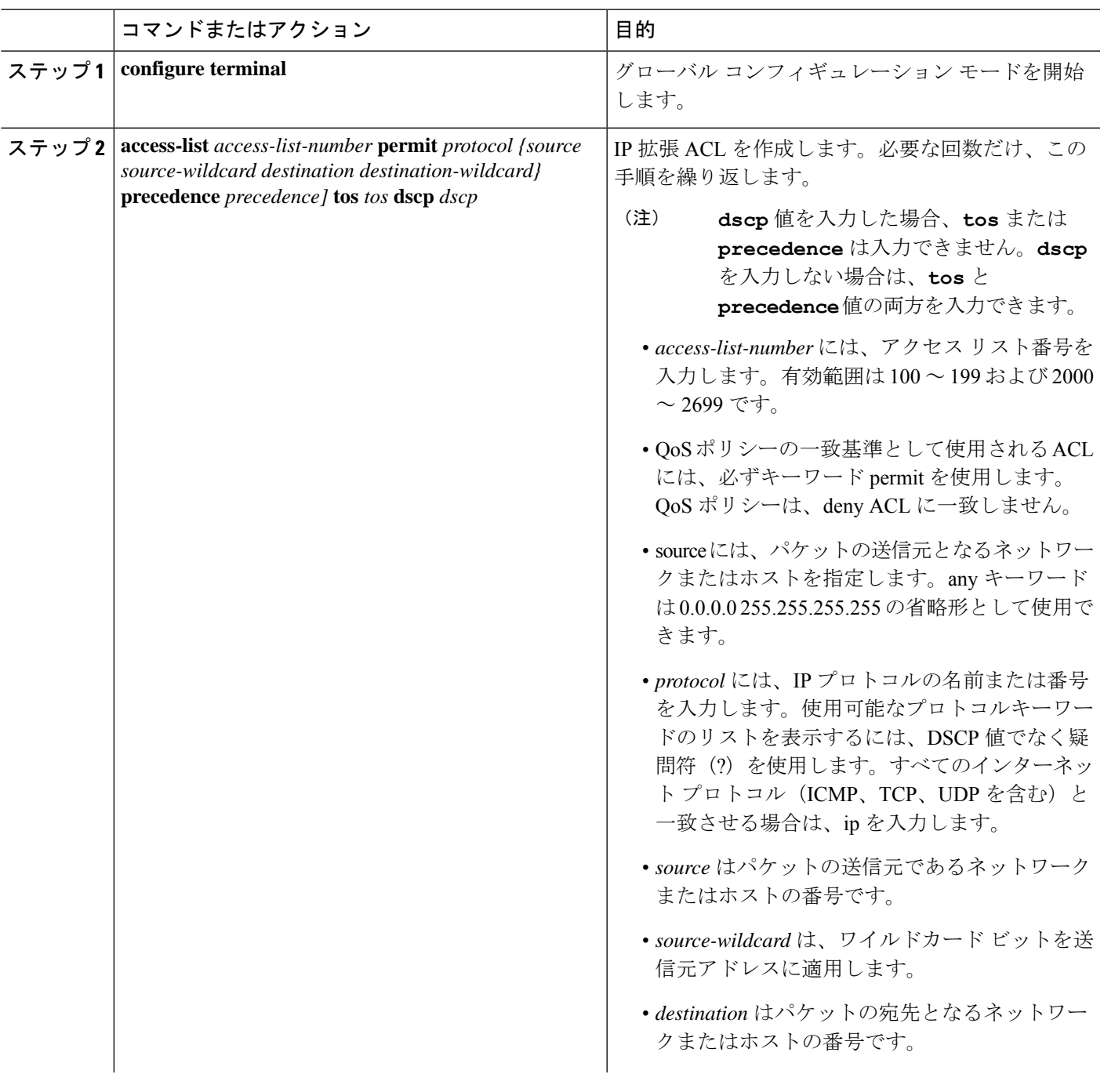

I

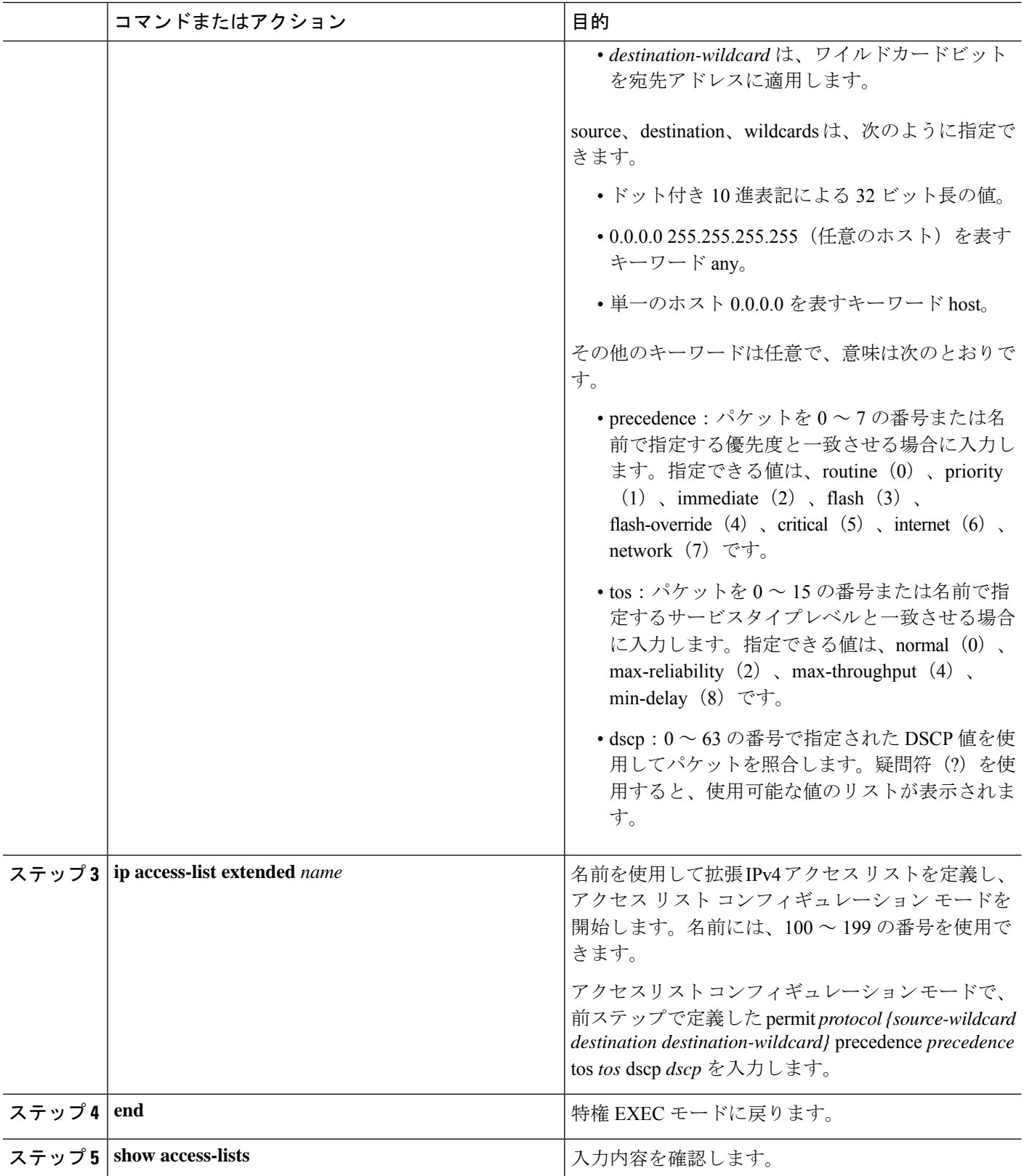

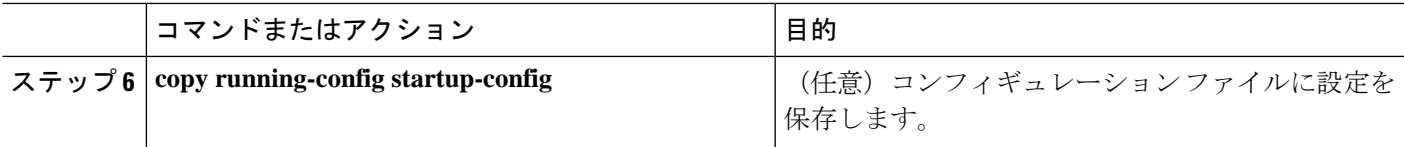

#### 次のタスク

アクセス リストを削除するには、no access-list access-list-number グローバル コンフィギュレー ション コマンドを使用します。

次に、任意の送信元から、DSCP 値が 32 に設定されている任意の宛先への IP トラフィックを 許可する ACL を作成する例を示します。

Switch(config)# **access-list 100 permit ip any any dscp 32**

次に、10.1.1.1 の送信元ホストから 10.1.1.2 の宛先ホストへの IP トラフィック(precedence 値 は 5) を許可する ACL を作成する例を示します。

```
Switch(config)# access-list 100 permit ip host 10.1.1.1 host 10.1.1.2 precedence 5
```
次に、アクセスリスト 103 を作成し、class1 という名前のクラスマップを設定する例を示しま す。class1 にはアクセス リスト 103 という一致条件が 1 つ設定されています。これは、任意の ホストから任意の宛先へのトラフィックを許可し、特定の送信元/宛先ポートが指定された range、lt、gt 演算子を含みます。

Switch(config)# **access-list 103 permit udp any any lt 102** Switch(config)# **access-list 103 permit tcp any any gt 1024** Switch(config)# **access-list 103 permit tcp any any range 5555 5560** Switch(config)# **access-list 103 permit udp any any range 2327 2499**

```
Switch(config)# class-map match-any class1
Switch(config-cmap)# match access-group 103
Switch(config-cmap)#exit
```
Switch(config)# **policy-map child policy-1** Switch(config-pmap)# **class 143** Switch(config-pmap-c)# **set ip dscp 1** Switch(config-pmap-c)# **exit**

## レイヤ **2 MAC ACL** の作成

非 IP トラフィック用にレイヤ 2 MAC ACL を作成するには、特権 EXEC モードで次の手順を 実行します。

#### 手順

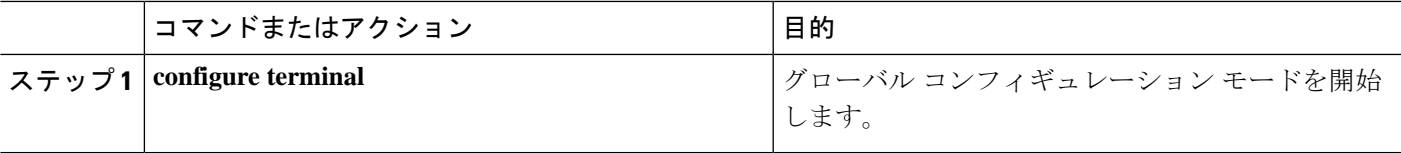

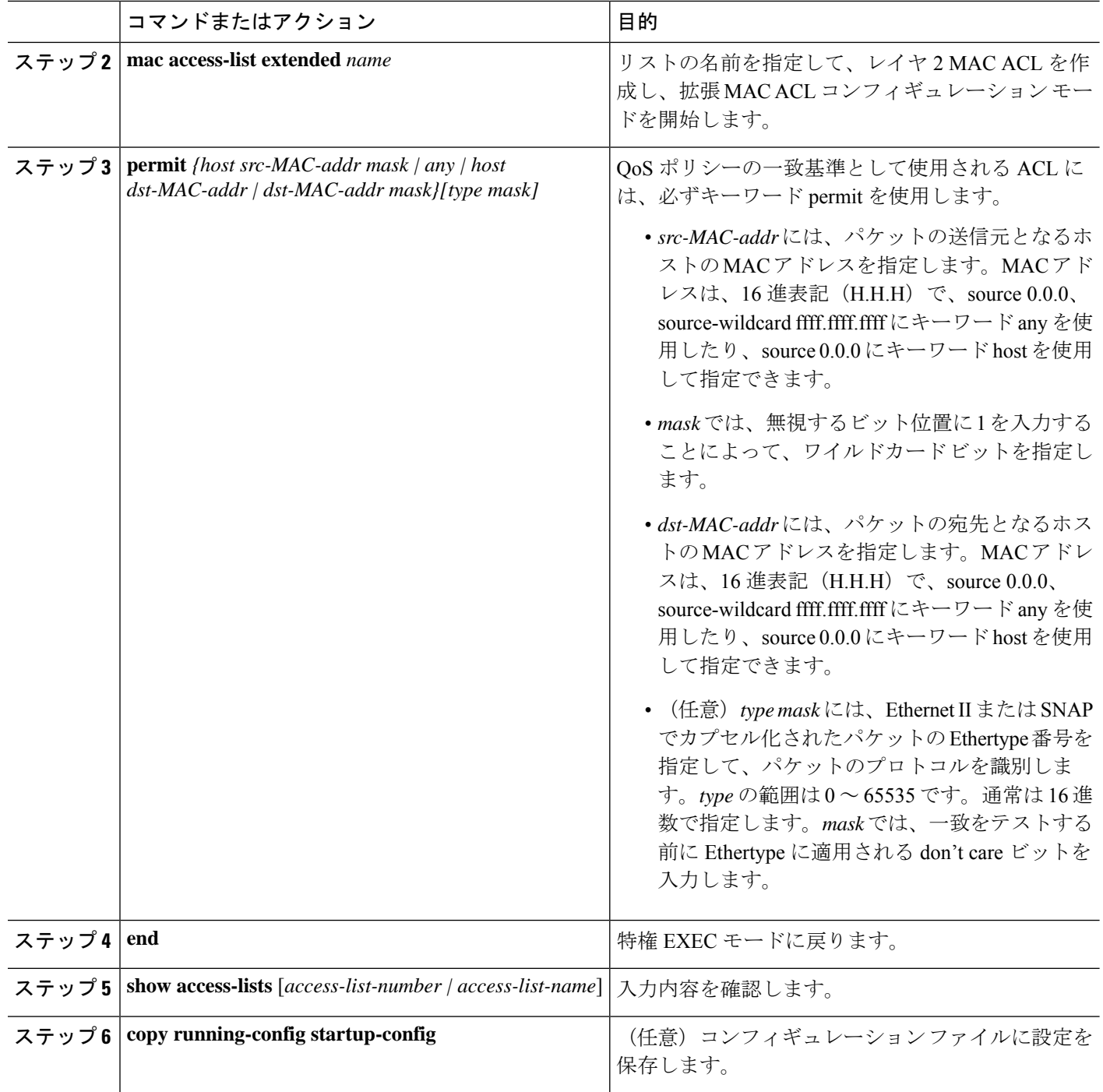

#### 次のタスク

アクセスリストを削除するには、no mac access-list extended access-list-nameグローバルコンフィ ギュレーション コマンドを入力します。

次に、2つの許可(permit)ステートメントを指定したレイヤ2のMAC ACL を作成する例を 示します。最初のステートメントでは、MAC アドレスが 0001.0000.0001 であるホストから、

MAC アドレスが 0002.0000.0001 であるホストへのトラフィックが許可されます。2 番めのス テートメントでは、MAC アドレスが 0001.0000.0002 であるホストから、MAC アドレスが 0002.0000.0002であるホストへの、EthertypeがXNS-IDPのトラフィックのみが許可されます。

```
Switch(config)# mac access-list extended maclist1
Switch(config-ext-macl)# permit 0001.0000.0001 0.0.0 0002.0000.0001 0.0.0
Switch(config-ext-macl)# permit 0001.0000.0002 0.0.0 0002.0000.0002 0.0.0 xns-idp
Switch(config-ext-macl)# exit
```
## クラス マップを使用したトラフィック クラスの定義

個々のトラフィックフロー(またはクラス)を他のすべてのトラフィックから分離して名前を 付けるには、class-map グローバル コンフィギュレーション コマンドを使用します。クラス マップが、特定のトラフィックフローとの照合を行い、さらにそれを分類するために使用する 基準を定義します。match ステートメントには、ACL、CoS 値、DSCP 値などの条件を指定で きます。一致基準は、クラスマップ コンフィギュレーション モードで入力される 1 つまたは 複数の match ステートメントで定義されます。

クラス マップの設定を行うときは、次の注意事項に従ってください。

- match-allクラスマップには、1つの分類基準(match文)しか指定できませんが、match-any クラス マップには複数の match 文を指定できます。
- match cos コマンドは、レイヤ 2 802.1Q トランク ポートでだけサポートされます。
- 入力ポリシーマップでは、同一ポリシーマップまたはクラスマップ内に IP 分類 (match ip dscp、IP ACL の match access-group) と非 IP 分類 (match cos、または MAC ACL の match access-group)を設定できません。
- 出力ポリシー マップでは、異なるクラス マップで同じ分類基準(つまり、同じ match 修 飾子および match 値)を使用できません。
- スイッチ上のクラス マップの最大数は、1024 です。

非 IP トラフィック用にレイヤ 2 MAC ACL を作成するには、特権 EXEC モードで次の手順を 実行します。

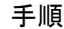

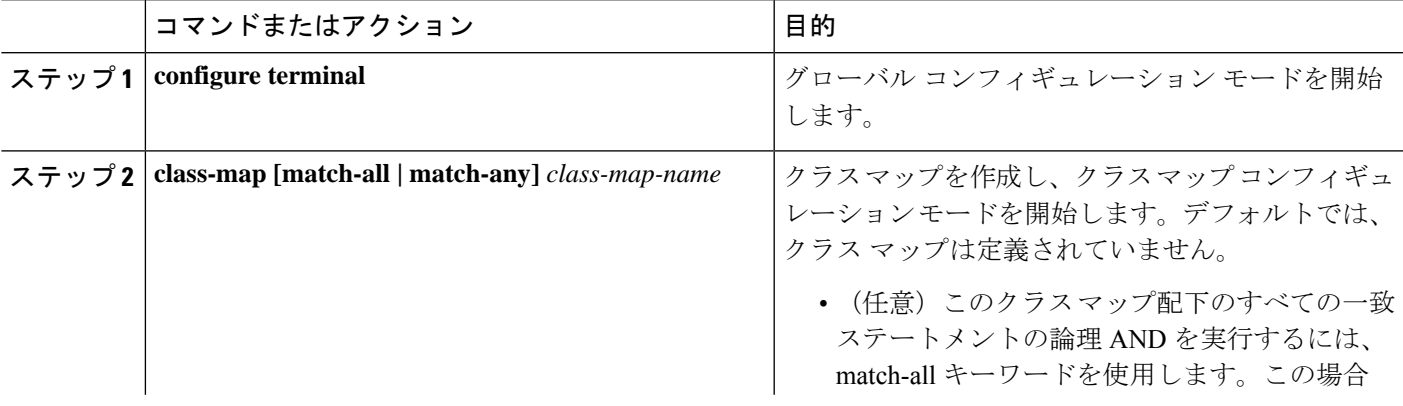

 $\overline{\phantom{a}}$ 

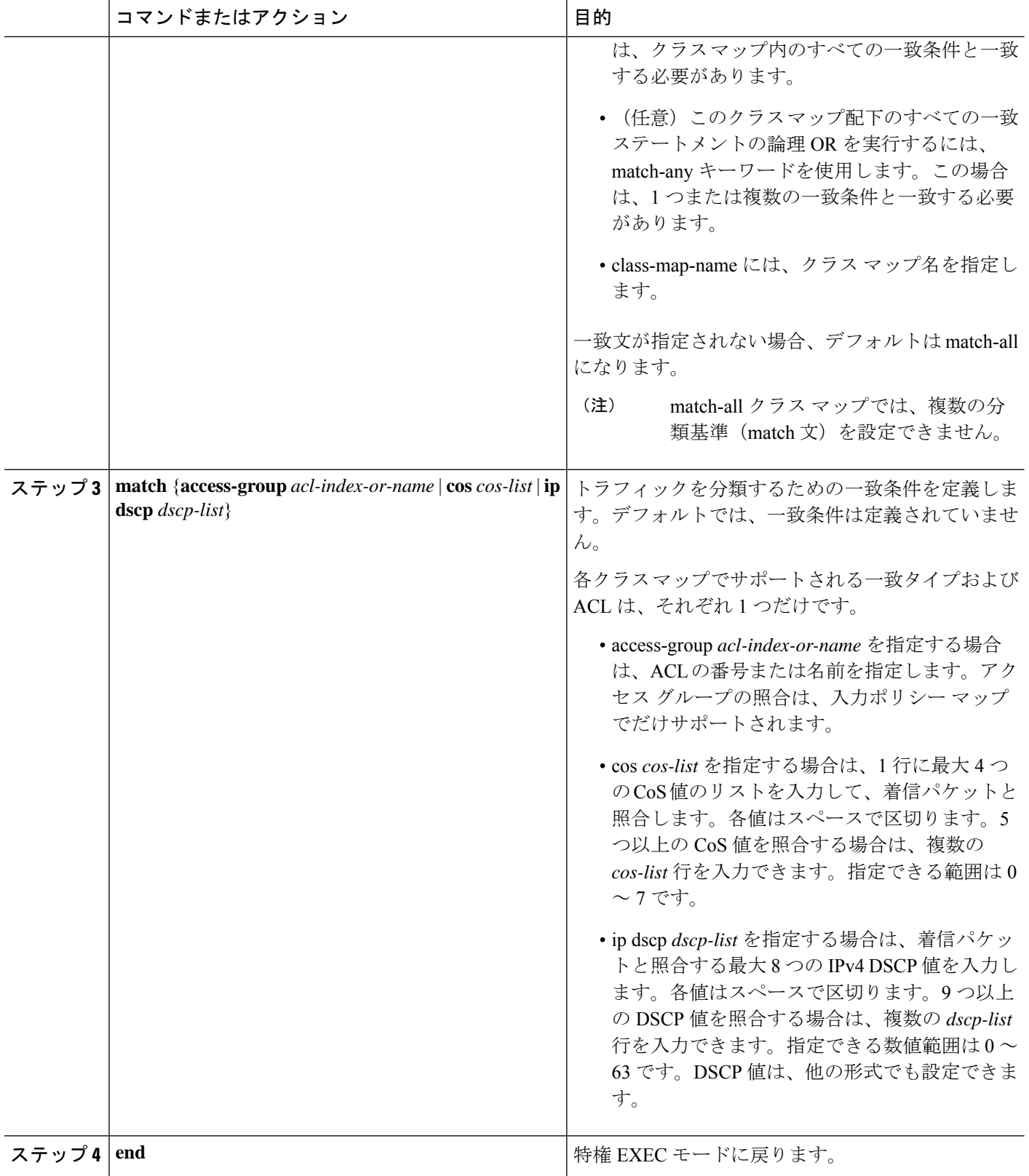

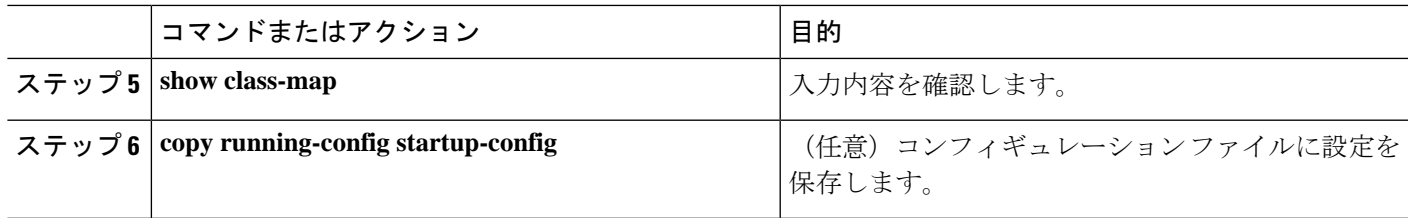

#### 次のタスク

既存のクラスマップまたは一致基準を削除するには、該当するコマンドの **no** 形式を使用しま す。

次に、アクセスリスト 103 を作成し、class1 という名前のクラスマップを設定する例を示しま す。class1 にはアクセス リスト 103 という一致条件が 1 つ設定されています。このクラス マッ プによって、任意のホストから任意の宛先へのトラフィック (DSCP 値は 10) が許可されま す。

Switch(config)# **access-list 103 permit any any dscp 10** Switch(config)# **class-map class1** Switch(config-cmap)# **match access-group 103** Switch(config-cmap)# **exit**

次に、DSCP 値が 10、11、および 12 である着信トラフィックと照合する、class2 という名前の クラス マップを作成する例を示します。

Switch(config)# **class-map match-any class2** Switch(config-cmap)# **match ip dscp 10 11 12** Switch(config-cmap)# **exit**

## トラフィック ポリシーのインターフェイスへの適用

service-policy インターフェイス コンフィギュレーション コマンドを使用して、インターフェ イスにトラフィックポリシーを付加し、ポリシーが適用される方向(着信トラフィックの入力 ポリシーマップ、または発信トラフィックの出力ポリシーマップ)を指定します。入力ポリ シー マップおよび出力ポリシー マップは、別々の QoS 機能をサポートします。

サービス ポリシーは、物理ポートにだけ付加できます。ポートごとに、入力ポリシー マップ および出力ポリシー マップをそれぞれ 1 つだけ付加できます。

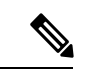

(注)

no policy-map コンフィギュレーション コマンドまたは no policy-map policy-map-name グローバ ルコンフィギュレーションコマンドを入力して、インターフェイスに付加されたポリシーマッ プを削除する場合、ポリシーマップが消去されているインターフェイスの一覧を示す警告メッ セージが表示されます。ポリシー マップは消去および削除されます。

次に例を示します。

Warning: Detaching Policy test1 from Interface GigabitEthernet1/17 ポートに ポリシー マップを付加するには、特権 EXEC モードで次の手順を実行します。

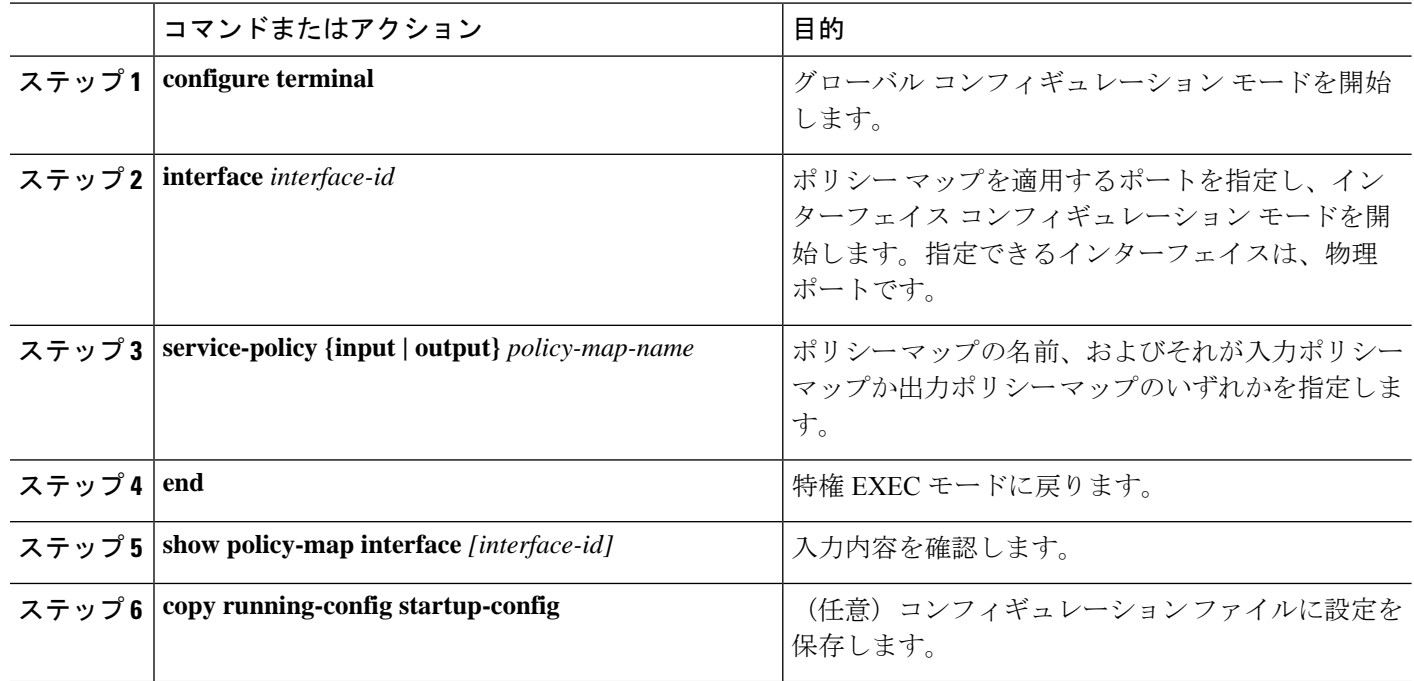

#### 手順

#### 次のタスク

ポリシー マップとポートの関連付けを解除するには、no service-policy {input | output} policy-map-name インターフェイス コンフィギュレーション コマンドを使用します。

## 入力ポリシー マップの設定

ポリシー マップでは、動作の実行対象トラフィック クラスおよびそのアクションを指定しま す。トラフィック クラスの一致基準に一致しないすべてのトラフィックは、デフォルト クラ スに属します。スイッチに着信するトラフィックは、入力ポリシー マップにより規制されま す。入力ポリシーマップでは、CoS、DSCP、または ACL を照合して、個別のポリシング、集 約ポリシング、または CoS 値、DSCP 値へのマーキングを設定できます。

入力ポリシー マップの設定を行うときは、次の注意事項に従ってください。

- 1 つのポートに付加できる入力ポリシー マップは 1 つに限られます。
- スイッチ上に設定されるポリシー マップの最大数は 193 です。
- スイッチで設定可能なポリサープロファイルの合計数は 193 です。
- 各入力ポリシーマップの最大クラス数は、7 + class-default です。
- スイッチに付加できる入力ポリシー マップ数は、ハードウェア リソースのアベイラビリ ティにより制限されます。いずれかのハードウェアリソースの制限を超過する原因となる 入力ポリシー マップを付加しようとすると、設定エラーになります。
- service-policy input インターフェイス コンフィギュレーション コマンドを使用して、イン ターフェイスに単一レベルのポリシーマップを付加すると、インターフェイスからポリ シーを消去せずに、ポリシーを変更できます。分類基準、クラス、またはアクションの追 加または削除、もしくは設定されたアクション(ポリサー、レート、マッピング、マーキ ングなど)のパラメータの変更を行えます。
- 802.1Q トンネル ポート上でトラフィックを分類するには、MAC ACL に基づくレイヤ 2 分 類を含む入力ポリシー マップだけが使用できます。CoS または VLAN ID に基づくレイヤ 3 分類またはレイヤ 2 分類を含む入力ポリシーマップは、トンネルポート上でサポートさ れません。
- 入力ポリシーマップは、スケジューリングまたはキューイングではなく、ポリシングおよ びマーキングをサポートします。入力ポリシーマップでは、bandwidth、priority、 queue-limit、または shape average を設定できません。

次に、異なるタイプの入力ポリシー マップの設定方法を説明します。

## 個別のポリシングを含む入力ポリシー マップの設定

トラフィックの認定速度制限、認定バーストサイズ制限、およびトラフィッククラスの動作を 定義するには、police ポリシーマップ クラス コンフィギュレーション コマンドを使用して、 個別のポリサーを設定します。

個別のポリサーを設定する場合は、次の注意事項に従ってください。

- ポリシングは、入力ポリシー マップ上でだけサポートされます。
- スイッチ上では、最大 200 のポリサーがサポートされます
- ポリシングは入力ポートでのみサポートされます。
- スイッチ上のポリサー インスタンスの数は 1024 (インターフェイス数 + 1)です。ス イッチは、最大 200 のポリサープロファイルをサポートします。
- violate-action を設定しない場合、デフォルトで違反クラスが exceed-action と同じアクショ ンに割り当てられます。

クラス マップの設定を行うときは、次の注意事項に従ってください。

- match-allクラスマップには、1つの分類基準(match文)しか指定できませんが、match-any クラス マップには複数の match 文を指定できます。
- match cos コマンドは、レイヤ 2 802.1Q トランク ポートでだけサポートされます。
- 入力ポリシーマップでは、同一ポリシーマップまたはクラスマップ内に IP 分類 (match ip dscp、IP ACL の match access-group) と非 IP 分類 (match cos、または MAC ACL の match access-group)を設定できません。
- 出力ポリシー マップでは、異なるクラス マップで同じ分類基準(つまり、同じ match 修 飾子および match 値)を使用できません。
- スイッチ上のクラス マップの最大数は、1024 です。

# 

次の手順で、ステップ5、6、または7を実行します。また、ステップ8またはステップ9を実 行します。 (注)

個別のポリシングを含む入力ポリシー マップを作成するには、特権 EXEC モードで次の手順 を実行します。

#### 手順

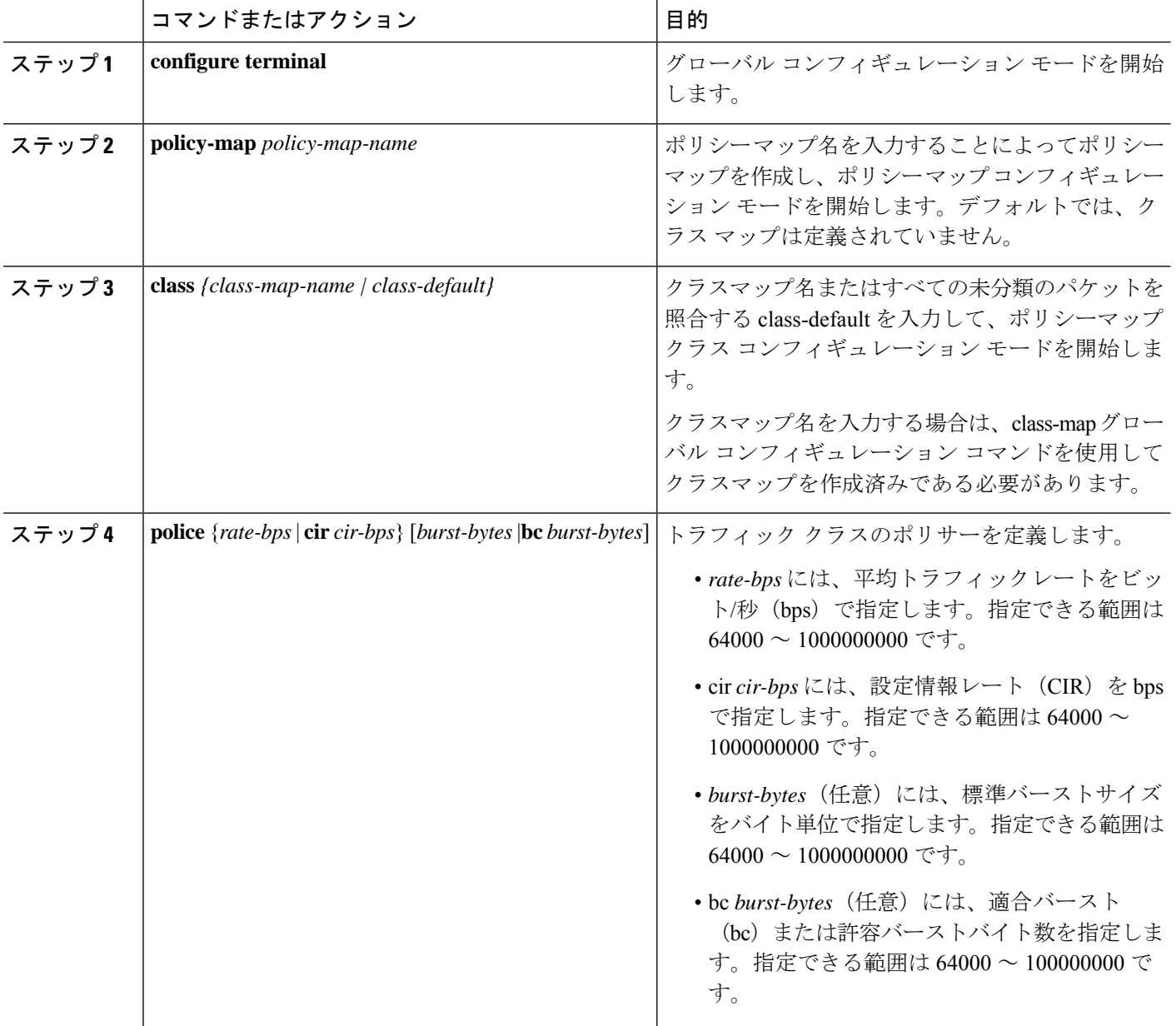

I

ш

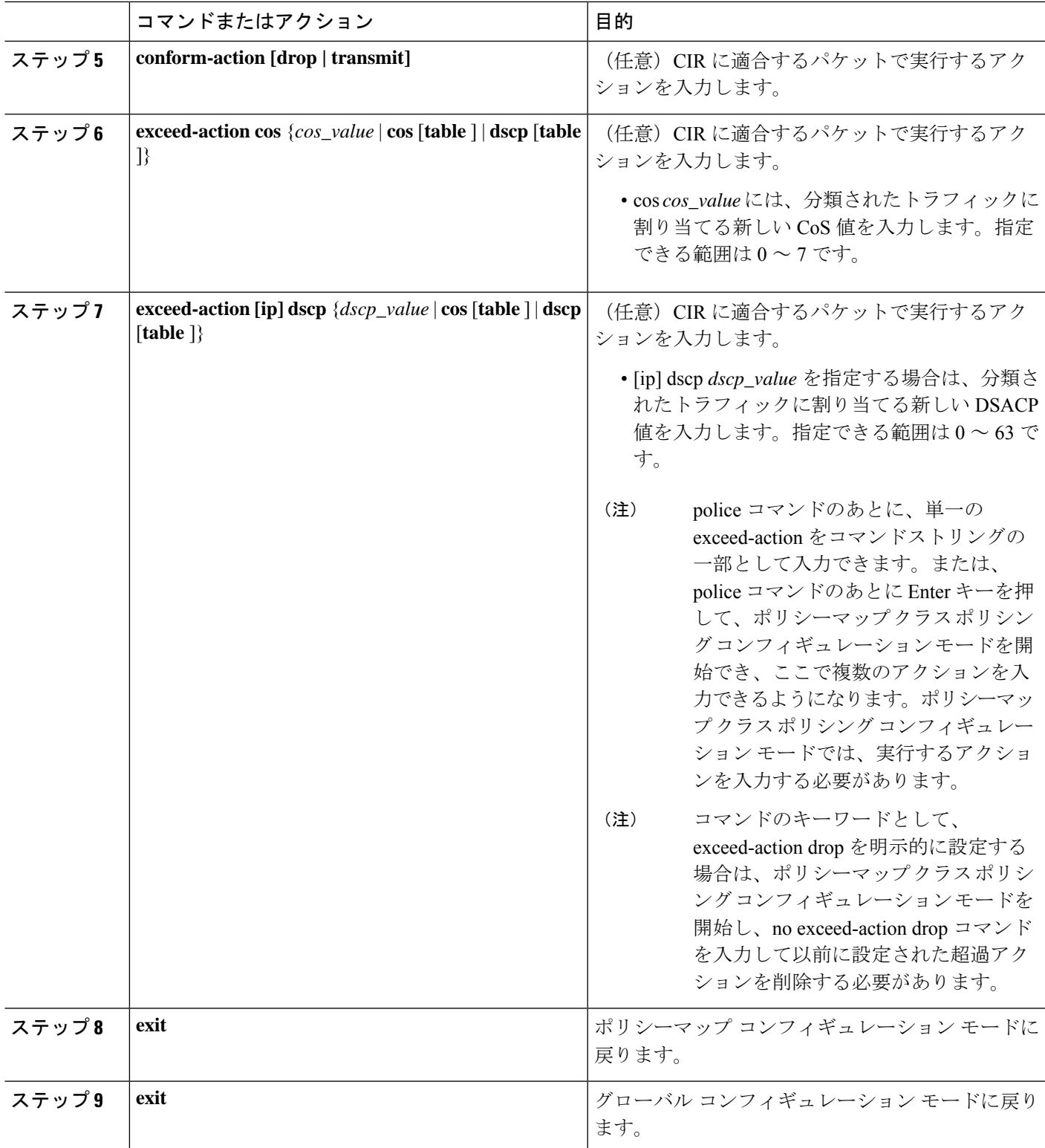

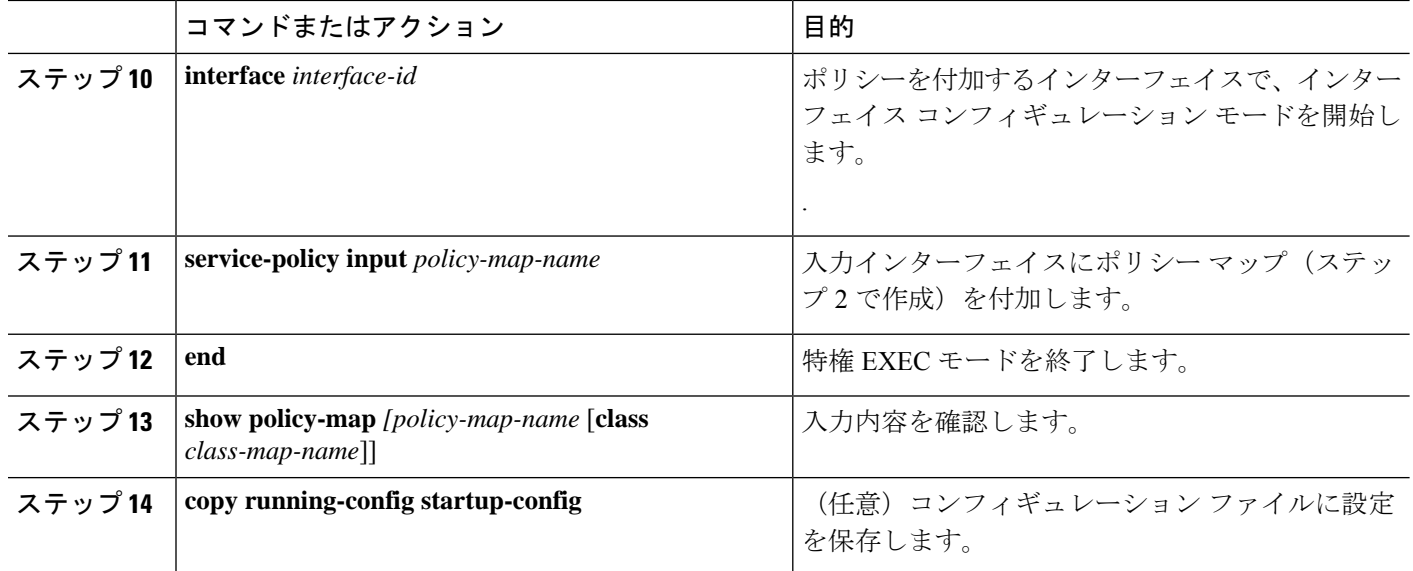

#### 次のタスク

no policy-map コンフィギュレーション コマンドまたは no policy-map policy-map-name グローバ ルコンフィギュレーションコマンドを入力して、インターフェイスに付加されたポリシーマッ プを削除する場合、ポリシーマップが消去されているインターフェイスの一覧を示す警告メッ セージが表示されます。ポリシー マップは消去および削除されます。次に例を示します。

Warning: Detaching Policy test1 from Interface GigabitEthernet1/17

クラスで複数の動作を設定する場合、ポリシーマップクラスポリシングコンフィギュレーショ ンモードで複数の適合または超過の各アクションのエントリ適合、超過、または違反の各アク ションのエントリを入力する必要があります(次の例を参照)。

```
Switch(config)# policy-map map1
Switch(config-pmap)# class class1
Switch(config-pmap-c)# police 100000 500000
Switch(config-pmap-c-police)# conform-action transmit
Switch(config-pmap-c-police)# exceed-action set-cos-transmit 2
Switch(config-pmap-c-police)# exit
Switch(config-pmap-c)# exit
Switch(config-pmap)# exit
```
## 個別の **2-rate**、**3-color** ポリシングを含む入力ポリシーマップの設定

個別の 2-rate、3-color ポリシングを含む入力ポリシー マップを作成するには、特権 EXEC モー ドで次の手順を実行します。

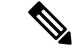

(注) 次の手順で、ステップ 5、6、または 7 を実行します。

 $\mathbf I$ 

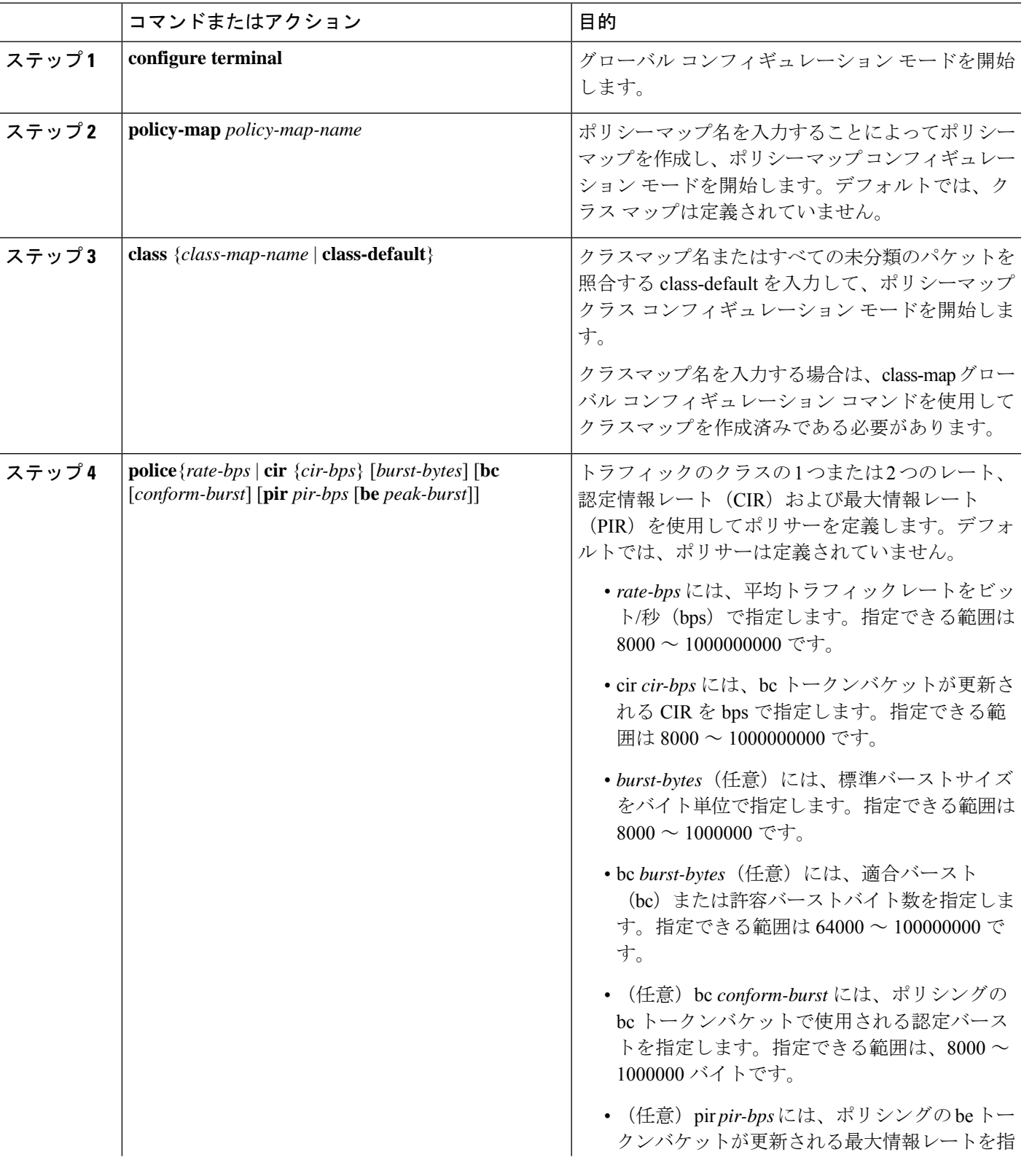

#### 手順

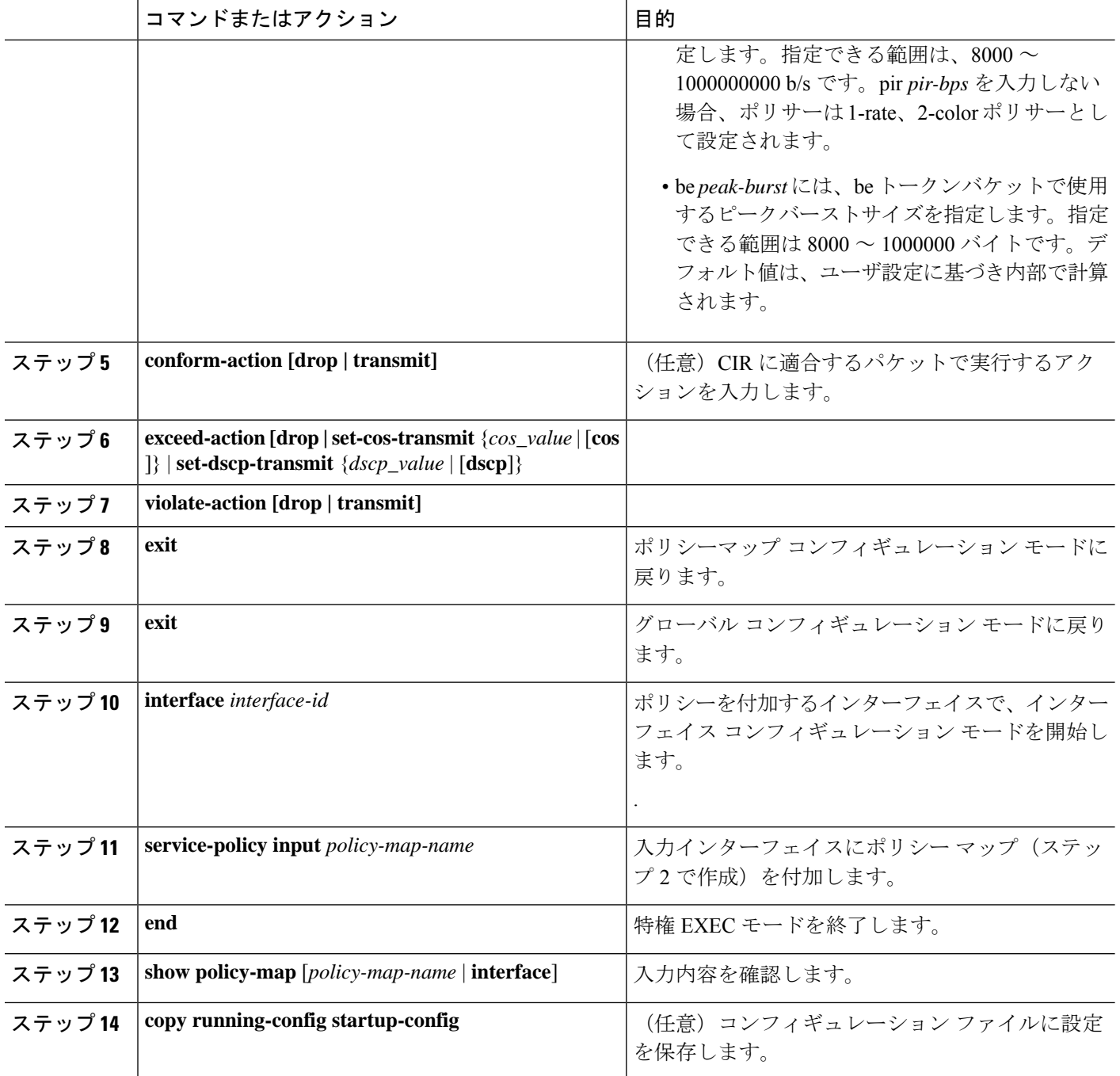

#### 次のタスク

既存のポリシーマップ、クラスマップ、またはポリサーを削除するには、該当するコマンドの no 形式を使用します。

次に、ポリシーマップコンフィギュレーションモードを使用して2-rate、3-colorポリシングを 設定する例を示します。

```
Switch(config)# class-map cos-4
Switch(config-cmap)# match cos 4
Switch(config-cmap)# exit
Switch(config)# policy-map in-policy
Switch(config-pmap)# class cos-4
Switch(config-pmap-c)# police cir 5000000 pir 8000000 conform-action transmit exceed-action
 set-dscp-transmit 24 violate-action drop
Switch(config-pmap-c)# exit
Switch(config-pmap)# exit
Switch(config)# interface gigabitethernet1/1
Switch(config-if)# service-policy input in-policy
Switch(config-if)# exit
```
次に、ポリシーマップ クラス ポリシング コンフィギュレーション モードで同じ設定を作成す る例を示します。

```
Switch(config)# class-map cos-4
Switch(config-cmap)# match cos 4
Switch(config-cmap)# exit
Switch(config)# policy-map in-policy
Switch(config-pmap)# class cos-4
Switch(config-pmap-c)# police cir 5000000 pir 8000000
Switch(config-pmap-c-police)# conform-action transmit
Switch(config-pmap-c-police)# exceed-action set-dscp-transmit 24
Switch(config-pmap-c-police)# violate-action drop
Switch(config-pmap-c-police)# end
```
次に、CoS値が4のトラフィック分類を作成して、ポリシーマップを作成し、入力ポートに付 加する例を示します。平均トラフィックレートは、10000000 b/s に制限され、バーストサイズ は 10000 バイトです。

```
Switch(config)# class-map video-class
Switch(config-cmap)# match cos 4
Switch(config-cmap)# exit
Switch(config)# policy-map video-policy
Switch(config-pmap)# class video-class
Switch(config-pmap-c)# police cir 10000000 bc 10000
Switch(config-pmap-c)# exit
Switch(config-pmap)# exit
Switch(config)# interface gigabitethernet1/1
Switch(config-if)# service-policy input video-policy
Switch(config-if)# exit
```
次に、ポリシーマップ クラス ポリシング コンフィギュレーション モードを使用して、複数の 超過アクションを設定する例を示します。このポリシー マップでは、CIR を 23000 bps に、適 合バーストサイズを10000バイトに設定します。このポリシーマップには、適合アクションお よび超過アクション (DSCP 用およびレイヤ2 CoS 用)が含まれます。

```
Switch(config)# class-map cos-set-1
Switch(config-cmap)# match cos 3
Switch(config-cmap)# exit
Switch(config)# policy-map map1
Switch(config-pmap)# class cos-set-1
Switch(config-pmap-c)# police cir 23000 bc 10000
Switch(config-pmap-c-police)# conform-action transmit
Switch(config-pmap-c-police)# exceed-action set-dscp-transmit 48
Switch(config-pmap-c-police)# exceed-action set-cos-transmit 5
Switch(config-pmap-c-police)# exit
```

```
Switch(config-pmap)# exit
Switch(config)# interface gigabitethernet1/1
Switch(config-if)# service-policy input map1
Switch(config-if)# exit
```
## マーキングを含む入力ポリシー マップの設定

特定のクラスに属するトラフィックの属性を設定または変更するには、set ポリシーマップ ク ラス コンフィギュレーション コマンドを使用します。

トラフィックをマーキングする入力ポリシー マップを作成するには、特権 EXEC モードで次 の手順を実行します。

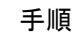

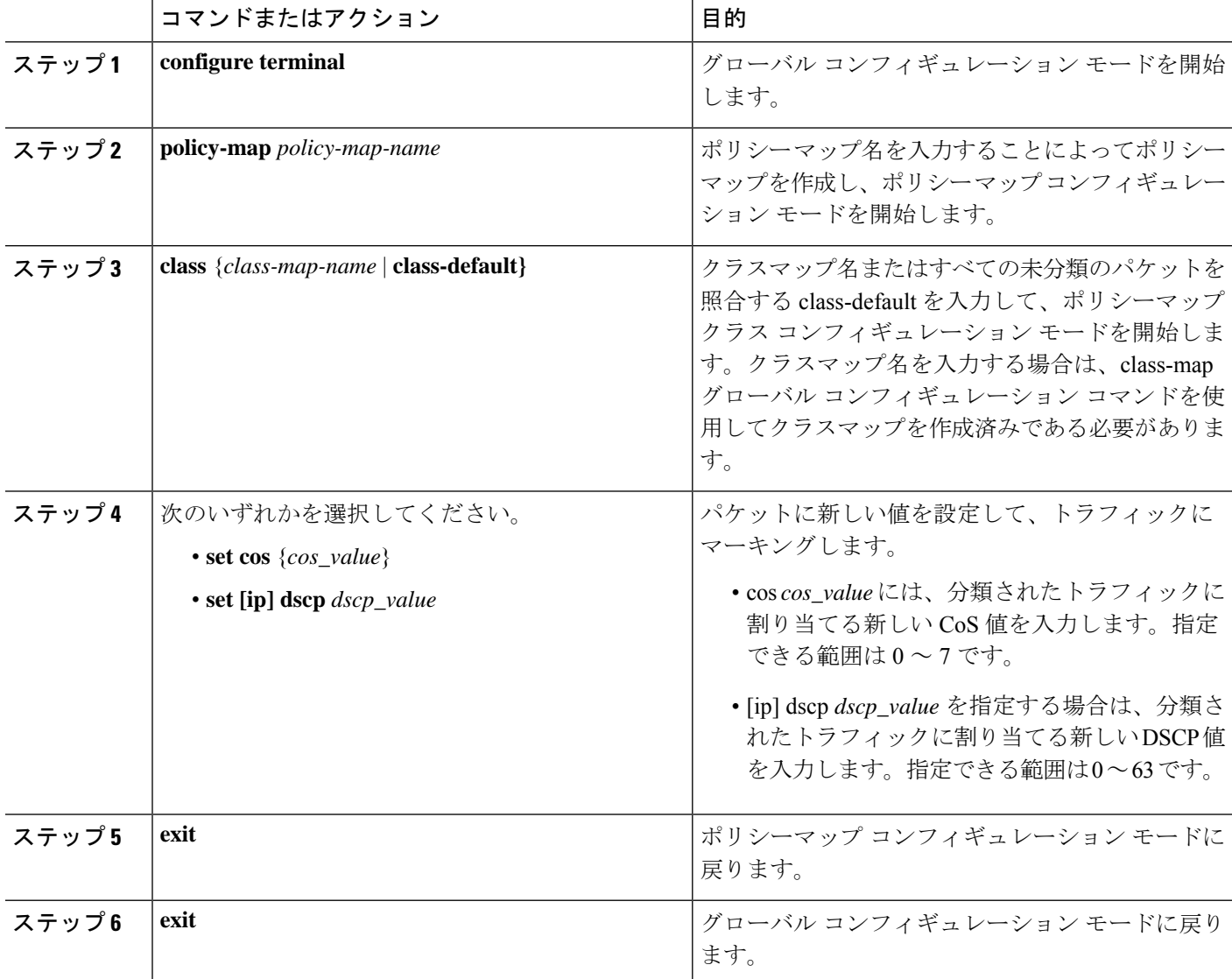

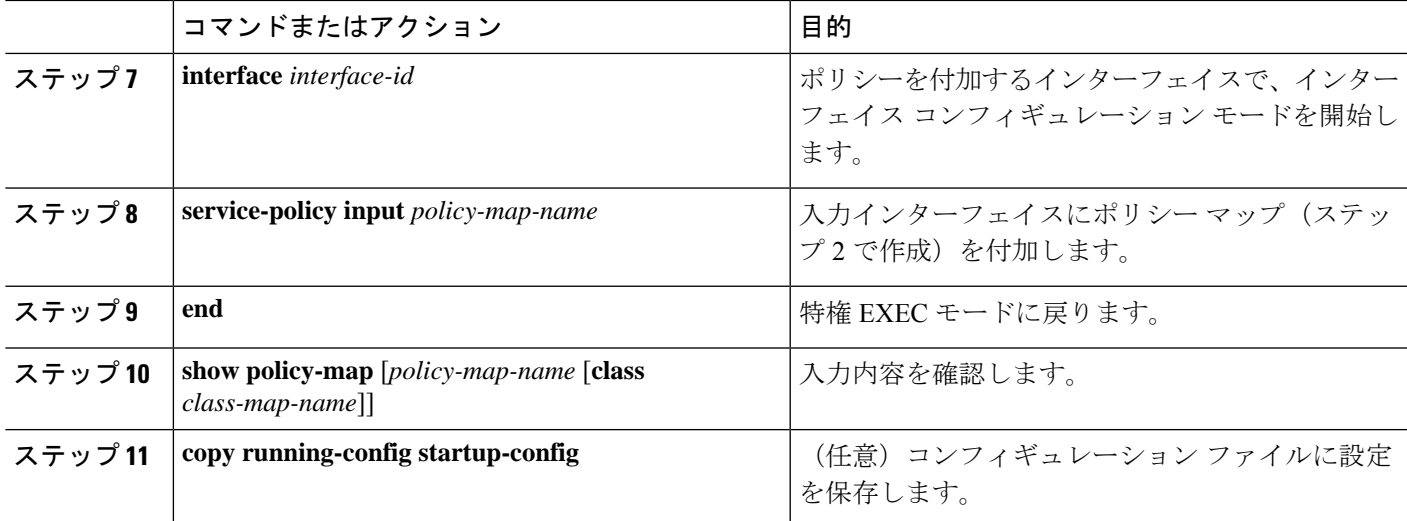

#### 次のタスク

ポリシーマップを削除する場合、または割り当てられたCoS値またはDSCP値を削除する場合 は、該当するコマンドの no 形式を使用します。

次に、ポリシーマップを使用してパケットをマーキングする例を示します。最初のマーキング (set コマンド)は、クラス AF31 ~ AF33 によって一致しなかったすべてのトラフィックを照 合する QoS デフォルトクラスマップに適用され、すべてのトラフィックの IP DSCP 値を 1 に 設定します。2番目のマーキングは、クラス AF31 ~ AF33 のトラフィックの IP DSCP を3に 設定します。

Switch(config)# **policy-map Example** Switch(config-pmap)# **class class-default** Switch(config-pmap-c)# **set ip dscp 1** Switch(config-pmap-c)# **exit** Switch(config-pmap)# **class AF31-AF33** Switch(config-pmap-c)# **set ip dscp 3** Switch(config-pmap-c)# **exit** Switch(config-pmap)# exit Switch(config)# **interface Gi1/3** Switch(config-if)# **service-policy input Example** Switch(config-if)# **exit**

次の例では、ポリシーマップのクラスマップが音声、データ、およびビデオトラフィックの一 致基準を指定して、ポリシーマップが各トラフィックタイプの入力ポリシングに対するアク ションを設定します。

```
Switch(config)# policy-map policy-1
Switch(config-pmap)# class dscp-63 voice
Switch(config-pmap-c)# police cir 10000000 bc 50000
Switch(config-pmap-c)# conform-action transmit
Switch(config-pmap-c)# exceed-action set-cos-transmit 5
Switch(config-pmap-c)# exit
Switch(config-pmap)# class dscp-1 data
Switch(config-pmap-c)# set cos 0
Switch(config-pmap-c)# exit
Switch(config-pmap)# class dscp-23 video
```
Switch(config-pmap-c)# **set cos 4** Switch(config-pmap-c)# **exit**

## 出力ポリシー マップの設定

出力ポリシーマップは、スイッチから発信されるパケットの輻輳回避、キューイング、および スケジューリングを管理するのに使用します。スイッチには、4 つの出力キューがあり、その キュー トラフィックを制御するには、出力ポリシー マップを使用します。これらのキューで は、シェーピング、キュー制限、および帯域幅を設定します。高いプライオリティ(クラス ベース プライオリティ キューイング)を使用できます。クラスベース プライオリティ キュー イングにポリシング付きプライオリティが設定されている場合以外は、ポリシングは出力ポリ シーマップでサポートされません。出力ポリシーマップの分類基準は、CoSまたはDSCPの照 合です。

物理ポートに出力ポリシー マップを設定する際は、次の注意事項に従ってください。

- 出力ポリシーマップには、最大 8 つのクラス (クラス class-default を含む) を含めること ができます。
- 出力ポリシーマップのクラスマップは、アクセスグループを使用できません。
- 出力ポリシーマップごとに各クラスで異なるアクションを設定できますが、すべての出力 ポリシー マップで同じクラス設定を使用する必要があります。
- 出力ポリシーマップのクラス class-default にはクラスベース プライオリティ キューイング を設定できません。
- 出力ポリシー マップでは、プライオリティ キューイングが設定されていない限り、クラ スのデフォルトには、ポート上の未設定の帯域幅に等しい最小帯域幅保証を受信します。
- •設定済みアクションのパラメータ(レート、パーセンテージなど)だけを変更したり、ま たはインターフェイスにポリシーマップが付加されている場合にクラスマップの分類基準 を追加、削除する場合は、まず service-policy インターフェイス コンフィギュレーション コマンドを使用して、インターフェイスに出力ポリシーマップを付加します。クラスまた はアクションを追加、削除するには、すべてのインターフェイスからポリシーマップを消 去して、変更し、再度インターフェイスに付加する必要があります。

ポリシーマップで3つのクラスが必要となる予定がある場合は、その時点では3つすべてを使 用しないときでも、ポリシーマップの作成時に3つのクラスを定義する必要があります。イン ターフェイスにポリシー マップを付加したあとで、ポリシー マップにクラスを追加できませ  $h_{\rm o}$ 

• ポート帯域幅に依存する出力ポリシーマップが適用されている場合、固定ポート速度で動 作するようにインターフェイスを設定することを推奨します。ポート速度を修正し、速度 の自動ネゴシエーションを削除するには、interface level コマンドを使用します。デュプ レックスのネゴシエーションを終了できます。速度の自動ネゴシエーションが設定されて いるポートで出力ポリシーマップが設定されていて、その速度が出力ポリシーマップを無 効にする値に自動ネゴシエーションされた場合、ポートはerror-disabledステートになりま す。

- 1 つのポートに付加できる出力ポリシー マップは、1 つに限られます。
- スイッチ上に設定されるポリシー マップの最大数は 256 です。
- ここでは、異なるタイプの出力ポリシー マップの設定について説明します。

### **CBWFQ** を含む出力ポリシー マップの設定

クラスベース均等化キューイング(CBWFQ)を設定するには、bandwidth ポリシーマップ ク ラス コンフィギュレーション コマンドを使用します。CBWFQ では、ポートで使用可能な総 帯域幅の一部を割り当てることにより、キューの相対的な優先順位を設定します。

CBWFQ の設定時は、次の注意事項に従ってください。

ポート帯域幅に依存する出力ポリシーマップが適用されている場合、固定ポート速度で動作す るようにインターフェイスを設定することを推奨します。ポート速度を修正し、速度の自動ネ ゴシエーションを削除するには、interface levelコマンドを使用します。デュプレックスのネゴ シエーションを終了できます。速度の自動ネゴシエーションが設定されているポートで出力ポ リシーマップが設定されていて、その速度が出力ポリシーマップを無効にする値に自動ネゴシ エーションされた場合、ポートは error-disabled ステートになります。

最小帯域幅をビットレートまたはパーセンテージで指定することにより、CBWFQを使用して トラフィック クラスに割り当てられる帯域幅を制御するには、特権 EXEC モードで次の手順 を実行します。

|       | コマンドまたはアクション                                                            | 目的                                                                                           |
|-------|-------------------------------------------------------------------------|----------------------------------------------------------------------------------------------|
| ステップ1 | configure terminal                                                      | グローバル コンフィギュレーション モードを開始<br>します。                                                             |
| ステップ2 | <b>policy-map</b> <i>policy-map-name</i>                                | ポリシーマップ名を入力することによってポリシー<br>マップを作成し、ポリシーマップコンフィギュレー<br>ションモードを開始します。                          |
| ステップ3 | class {class-map-name   class-default}                                  | 子クラスマップ名またはすべての未分類のパケット<br>を照合する class-default を入力して、ポリシーマッ<br>プクラスコンフィギュレーションモードを開始し<br>ます。 |
| ステップ4 | <b>bandwidth</b> {rate   <b>percent</b> value   <b>remaining</b> value} | ポリシー マップ クラスに出力帯域幅制限を設定し<br>ます。                                                              |
|       |                                                                         | •帯域幅を kps で設定するには、rate を入力しま<br>す。指定できる範囲は 64000~1000000000で<br>す。                           |

手順

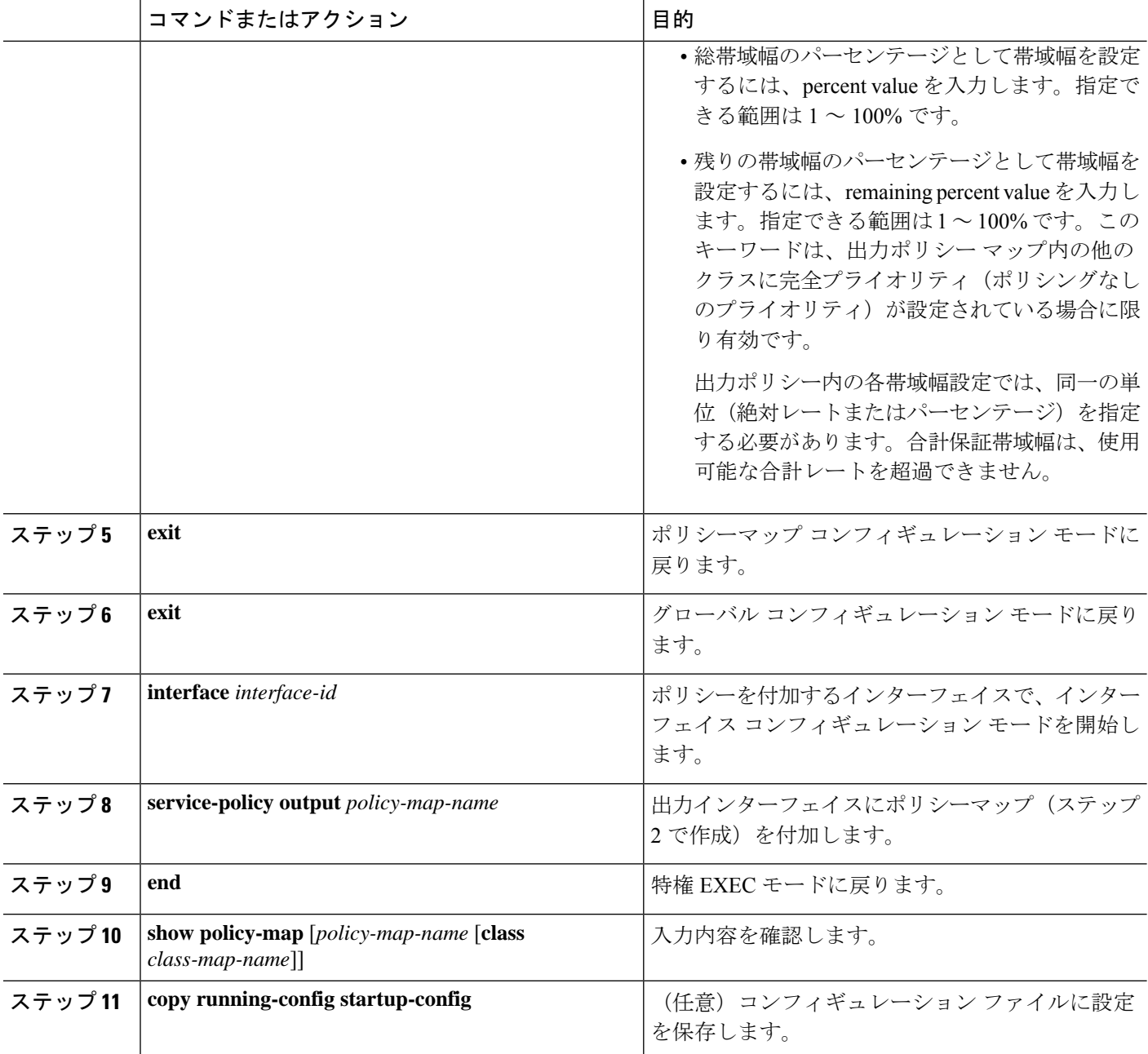

#### 次のタスク

作成された出力ポリシー マップを、出力ポートに付加します。

既存のポリシー マップ、クラス マップ、または帯域幅設定を削除するには、該当するコマン ドの no 形式を使用します。

**Note**:no policy-map コンフィギュレーション コマンドまたは no policy-map policy-map-name グ ローバル コンフィギュレーション コマンドを入力して、インターフェイスに付加されたポリ シーマップを削除する場合、ポリシーマップが消去されているインターフェイスの一覧を示す 警告メッセージが表示されます。ポリシーマップは消去および削除されます。次に例を示しま す。

Warning: Detaching Policy test1 from Interface GigabitEthernet1/17

次に、クラス マップで定義されたトラフィック クラスに、使用可能な合計帯域幅の 25% を割 り当てて、キューの優先順位を設定する例を示します。

```
Switch(config)# policy-map gold_policy
Switch(config-pmap)# class out_class-1
Switch(config-pmap-c)# bandwidth percent 25
Switch(config-pmap-c)# exit
Switch(config-pmap)# exit
Switch(config)# interface GigabitEthernet1/17
Switch(config-if)# service-policy output gold_policy
Switch(config-if)# exit
```
## ポート シェーピングを含む出力ポリシー マップの設定

ポートシェーピングは、インターフェイスから発信されるすべてのトラフィックに適用されま す。shape average コマンドによりポートの最大帯域幅が指定されている場合は、クラスのデ フォルトだけを使用するポリシーマップを使用します。

ポート シェーピングを使用して、トラフィック クラスの最大許容平均速度を設定するには、 特権 EXEC モードで次の手順を実行します。

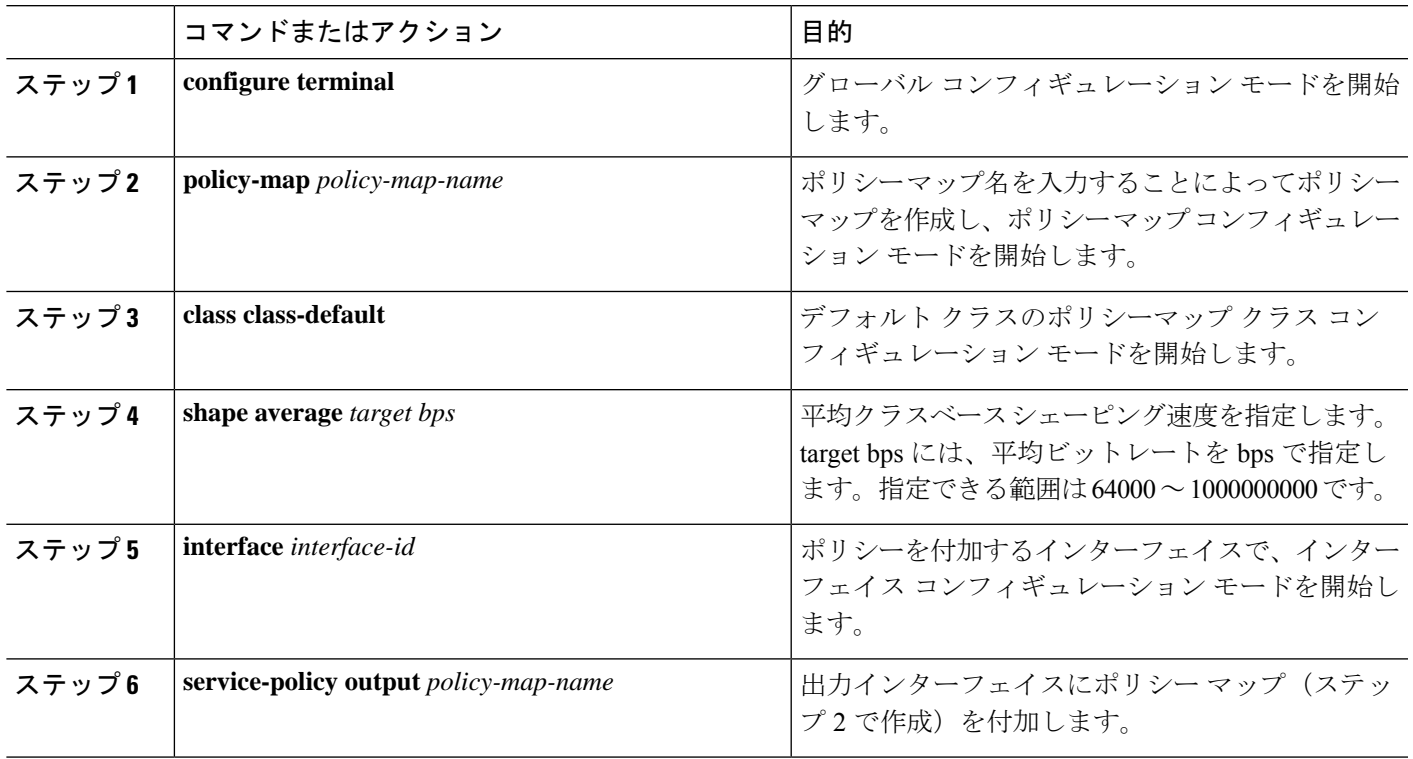

手順

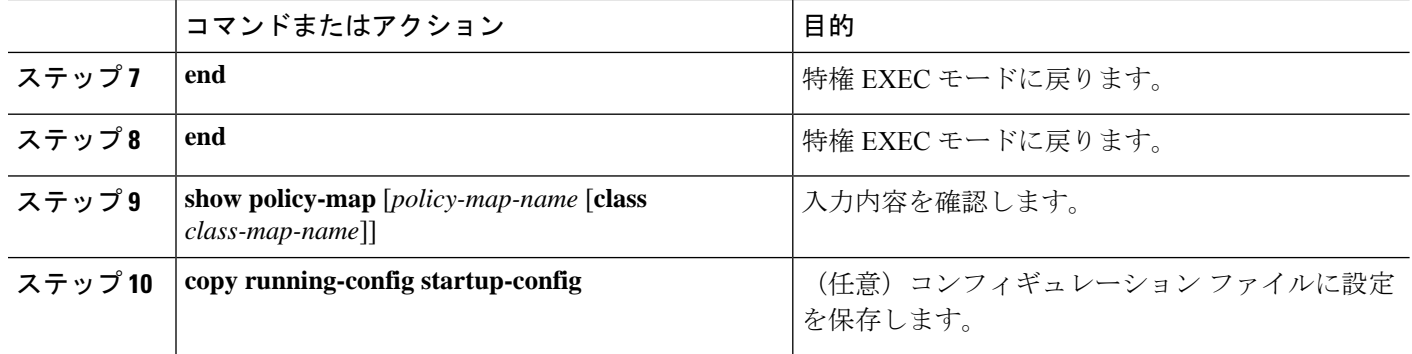

#### 次のタスク

既存の階層型ポリシーマップ、ポートシェーピングの設定を削除したり、または階層型ポリ シーマップからポリシーマップを削除するには、該当するコマンドの no 形式を使用します。

次に、前述の例で設定された out-policy ポリシー マップに基づいて割り当てられ、ポートを 900 Mbps にシェーピングする階層型ポリシー マップを設定して、ポート シェーピングを設定 する例を示します。

```
Switch(config)# policy-map out-policy
Switch(config-pmap)# class class-default
Switch(config-pmap-c)# shape average 90000000
Switch(config-pmap-c)# exit
Switch(config)# interface gigabitethernet1/1
Switch(config-if)# service-policy output out-policy
Switch(config-if)# exit
```
## クラスベース プライオリティ キューイングを含む出力ポリシー マップの設定

priority ポリシーマップ クラス コンフィギュレーション コマンドを使用すると、特定のトラ フィッククラスで優先処理が行われるよう保証できます。完全プライオリティキューイングの 場合、プライオリティキューは常に処理されます。キュー内のすべてのパケットは、キューが 空になるまでスケジューリングされ、送信されます。プライオリティキューを過剰に使用する と、他のキューのパケットが遅延して、不必要な輻輳が発生する可能性があります。

完全プライオリティキューイング(ポリシングなしのプライオリティ)または無条件のプライ オリティ ポリサー(ポリシングありのプライオリティ)を設定できます。プライオリティ キューイングの設定時は、次の注意事項に従ってください。

- priorityコマンドは、スイッチ上で付加されたすべての出力ポリシーの単一の一意のクラス に関連付けられます。
- トラフィッククラスをプライオリティキューとして設定する場合、同一クラスのその他の キューイングアクションとして設定できるのは、police および queue-limit だけです。同一 クラスのプライオリティキューを使用して、bandwidth または shape average を設定できま せん。
- priority コマンドは、出力ポリシーマップの class-default に関連付けられません。

• トラフィッククラスにポリシングなしのプライオリティキューイングを設定する場合、余 剰の帯域幅を割り当てるには、bandwidth remaining percentポリシーマップクラスコンフィ ギュレーションコマンドを使用して、他のキューで共有を設定するしかありません。この コマンドは、割り当てられた帯域幅を保証しませんが、分散レートは保証されます。

完全プライオリティ キューを設定するには、特権 EXEC モードで次の手順を実行します。

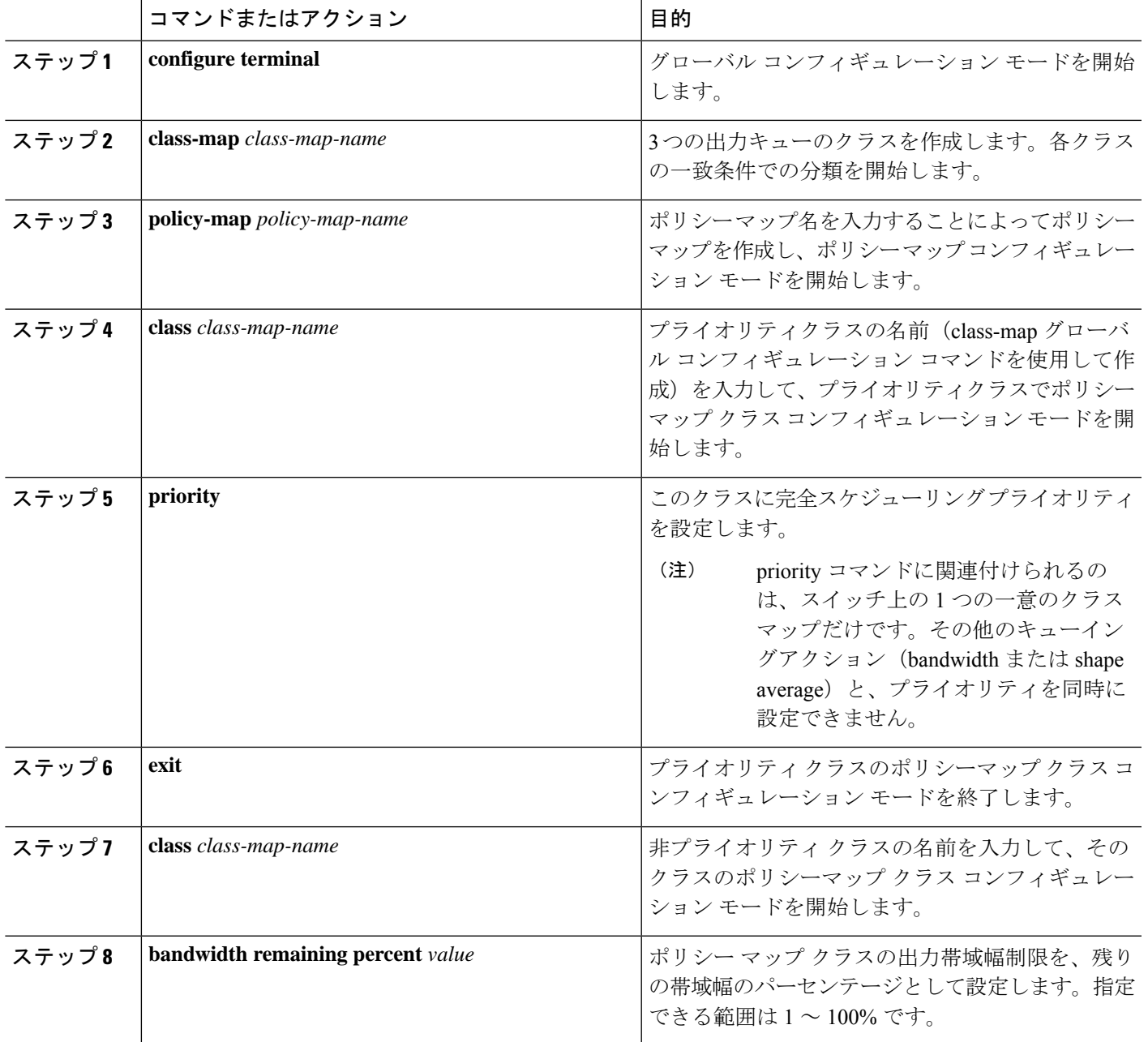

手順

**QoS** の設定

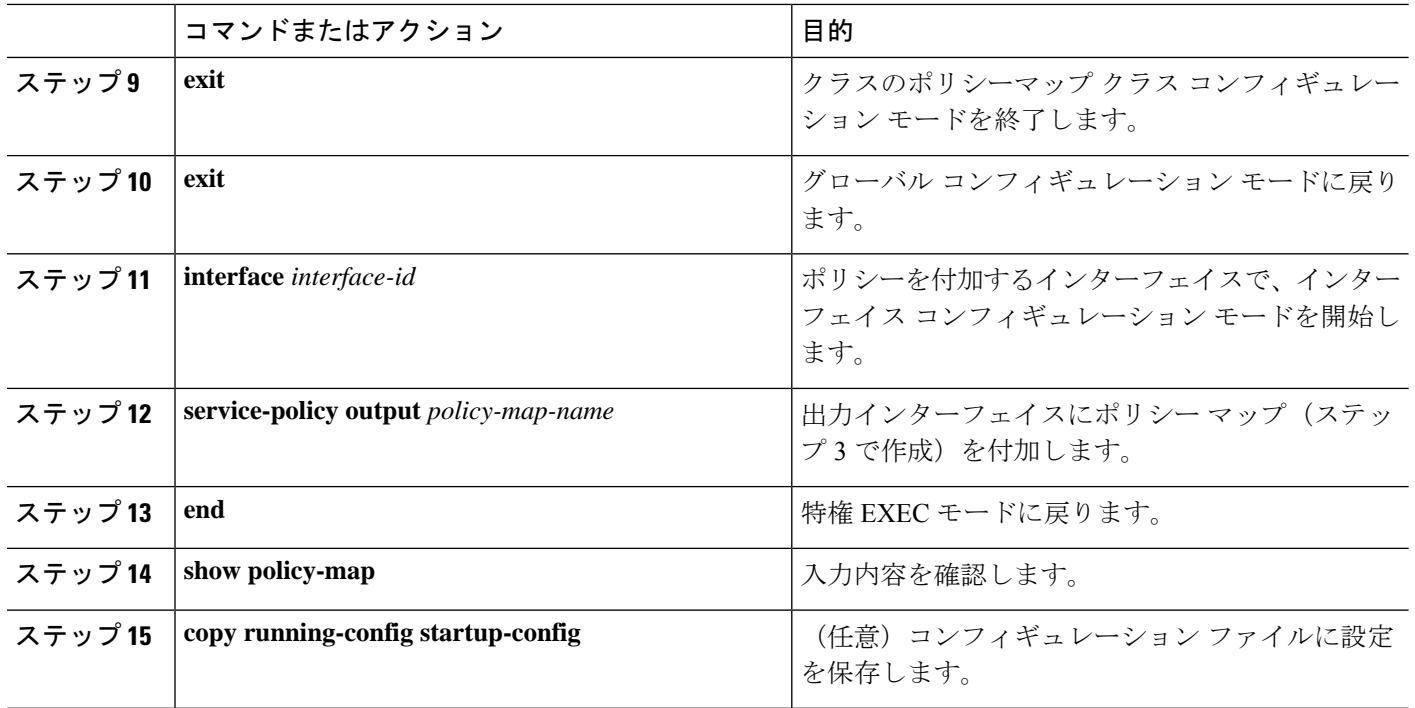

#### 次のタスク

作成された出力ポリシー マップを、出力ポートに付加します。

既存のポリシーマップまたはクラスマップの削除、プライオリティクラスの完全プライオリ ティキューイングまたは他のクラスへの帯域幅設定の解除を行うには、該当するコマンドのno 形式を使用します。

次に、クラス out-class1 を完全プライオリティキューとして設定し、このクラスのすべてのパ ケットが他のトラフィッククラスより先に送信される例を示します。他のトラフィックキュー では、out-class2 は残りの帯域幅の 50%、out-class3 は残りの帯域幅の 20% を取得するように設 定されます。クラス class-default は、保証なしで、残りの 30% を取得します。

```
Switch(config)# policy-map policy1
Switch(config-pmap)# class out-class1
Switch(config-pmap-c)# priority
Switch(config-pmap-c)# exit
Switch(config-pmap)# class out-class2
Switch(config-pmap-c)# bandwidth remaining percent 50
Switch(config-pmap-c)# exit
Switch(config-pmap)# class out-class3
Switch(config-pmap-c)# bandwidth remaining percent 20
Switch(config-pmap-c)# exit
Switch(config-pmap)# exitSwitch(config)# interface GigabitEthernet1/17
Switch(config-if)# service-policy output policy1
Switch(config-if)# exit
```
## **WTD** を含む出力ポリシー マップの設定

WTD では、トラフィック クラスに関連付けられたキュー サイズ (バッファ サイズ) を調整 します。WTD は、queue-limit ポリシーマップ クラス コンフィギュレーション コマンドにより 設定されます。

WTD を設定する場合は、次の注意事項に従ってください。

- queue-limit コマンドによる WTD の設定は、最初にスケジュールアクション(bandwidth、 shape average、またはpriorityなど)を設定する場合にだけサポートされます。class-default で queue-limit を設定する場合は、例外です。
- ポート数に応じた数の出力ポリシーマップを設定および付加できますが、インターフェー スへの出力ポリシーマップに一度に付加できる一意のキュー制限の設定は、3つのみです。 複数の出力ポリシーマップで同じキュー制限設定を使用できます。クラスのキュー制限値 の 1 つを変更すると、新たな固有のキュー制限設定が作成されます。
- 出力ポリシーマップでクラスにキュー制限を設定する場合、他のすべての出力ポリシー マップでは、クラスに対して同一の一致基準を使用する必要があります。キュー制限のし きい値に限り、異なる値を設定できます。たとえば、ポリシーマップ PM1 の dscp 30 およ び dscp 50 に、class A のキュー制限のしきい値が設定されていて、ポリシーマップ PM2 で class A のキュー制限を設定する場合、dscp 30 および dscp 50 を修飾子として使用する必要 があります。dscp 20 および dscp 40 は、使用できません。別のしきい値を設定できます が、これにより、新たなキュー制限設定が作成されます。
- queue-limit コマンドを使用して、クラスのキューしきい値を設定する場合、修飾子を設定 せずに WTD しきい値をキューの制限しきい値以下にする必要があります。修飾子なしで 設定されたキュー サイズは、修飾子を使用して設定されたいずれのキュー サイズよりも 大きくする必要があります。
- queue-limit コマンドでは、WTD 修飾子(cos、dscp)に一意のしきい値を 1 つのみ設定で きます。ただし、これらのしきい値にマッピングできる修飾子の数に制限はありません。 修飾子を指定しないでqueue-limitコマンドを使用することにより、最大キューを設定する 2 番目の一意のしきい値を設定できます。
- 出力ポリシーマップで一意のクラスにキュー制限を設定した場合、他のすべての出力ポリ シーマップでは、修飾子タイプおよび修飾値に同じ形式を使用する必要があります。キュー 制限しきい値だけ、異なる値を設定できます。たとえば、ポリシーマップ 1 の dscp 30 お よび dscp 50 に、クラス A のキュー制限のしきい値を設定して、ポリシーマップ 2 でクラ ス A のキュー制限を設定する場合、dscp 30 および dscp 50 を修飾子として使用する必要が あります。dscp 20 および dscp 40 は、使用できません。別のしきい値を設定できますが、 これにより、新しいキュー制限設定が作成されます。

WTD を使用してトラフィック クラスのキュー サイズを調整するには、特権 EXEC モードで次 の手順を実行します。

I

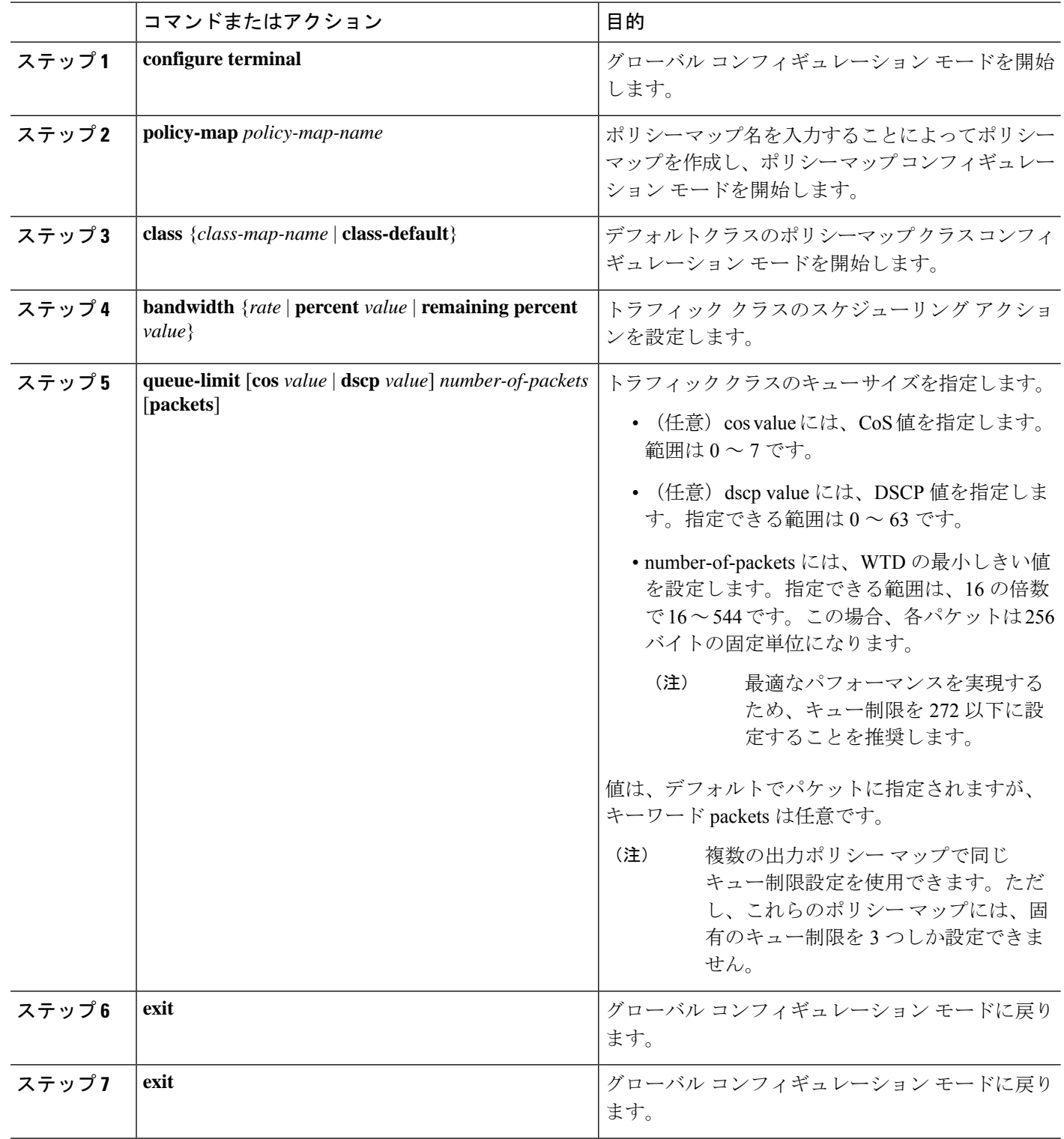

#### 手順

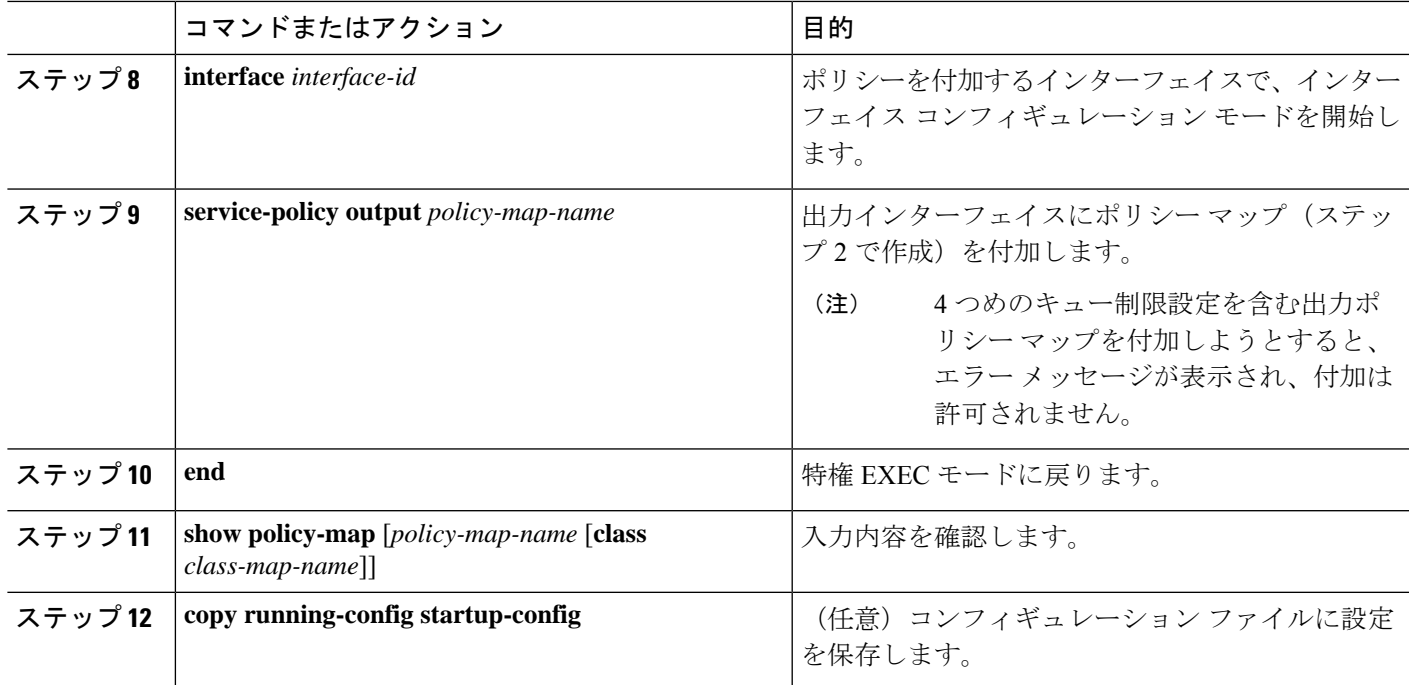

#### 次のタスク

作成された出力ポリシー マップを、出力ポートに付加します。

既存のポリシーマップ、クラスマップ、または WTD 設定を削除するには、該当するコマンド の no 形式を使用します。

次に、指定された帯域幅およびキュー サイズが設定されたポリシー マップの例を示します。 DSCP 30 ではないトラフィックには、112 パケットのキュー制限が割り当てられます。DSCP 値が30のトラフィックには、48パケットのキュー制限が割り当てられます。クラストラフィッ クに属していないすべてのトラフィックは、class-default に分類され、使用可能な合計帯域幅 の 10% が、256 パケットのラージキューサイズで設定されます。

```
Switch(config)# policy-map gold-policy
Switch(config-pmap)# class traffic
Switch(config-pmap-c)# bandwidth percent 50
Switch(config-pmap-c)# queue-limit 112
Switch(config-pmap-c)# queue-limit dscp 30 48
Switch(config-pmap-c)# exit
Switch(config-pmap)# exit
Switch(config-pmap)# class class-default
Switch(config-pmap-c)# bandwidth percent 10
Switch(config-pmap-c)# queue-limit 256
Switch(config-pmap-c)# exit
Switch(config-pmap)# exit
Switch(config)# interface GigabitEthernet1/17
Switch(config-if)# service-policy output gold-policy
Switch(config-if)# exit
```
次に、classAがDSCP値およびポリシーマップ、PM1に一致するよう設定する例を示します。 30、40、50、および 60 の DSCP 値は、112 パケットの最大しきい値にマッピングされます。

```
Switch(config)# class-map match-any classA
Switch(config-cmap)# match ip dscp 30 40 50 60
Switch(config-cmap)# exit
Switch(config)# policy-map PM1
Switch(config-pmap)# class classA
Switch(config-pmap-c)# bandwidth percent 50
Switch(config-pmap-c)# queue-limit 112
Switch(config-pmap-c)# exit
Switch(config-pmap)# exit
Switch(config)# interface gigabitethernet 1/1
Switch(config-if)# service-policy output PM1
Switch(config-if)# exit
```
次に、out-class1、out-class2、out-class3、および class-default がそれぞれ最低 40、20、10、およ び 10% のトラフィック帯域幅を取得するように、帯域幅およびキュー制限を設定する例を示 します。対応するキューサイズは、48、32、16、および 272 (256 バイト) パケットに設定さ れます。

```
Switch(config)# policy-map out-policy
Switch(config-pmap)# class outclass1
Switch(config-pmap-c)# bandwidth percent 40
Switch(config-pmap-c)# queue-limit 48
Switch(config-pmap-c)# exit
Switch(config-pmap)# class outclass2
Switch(config-pmap-c)# bandwidth percent 20
Switch(config-pmap-c)# queue-limit 32
Switch(config-pmap-c)# exit
Switch(config-pmap)# class outclass3
Switch(config-pmap-c)# bandwidth percent 10
Switch(config-pmap-c)# queue-limit 16
Switch(config-pmap-c)# exit
Switch(config-pmap)# class class-default
Switch(config-pmap-c)# bandwidth percent 10
Switch(config-pmap-c)# queue-limit 272
Switch(config-pmap-c)# exit
Switch(config-pmap)# exit
Switch(config)# interface gigabitethernet 1/1
Switch(config-if)# service-policy output out-policy
Switch(config-if)# exit
```
## **QoS** 情報の表示

QoS 情報を表示するには、 表に示す特権 EXEC コマンドを 1 つまたは複数組み合わせて使用 します。

- ここでは、次の内容について説明します。
	- QoS 統計情報 (55 ページ)
	- 制約事項と制限 (20 ページ)

標準 QoS 情報を表示するためのコマンド

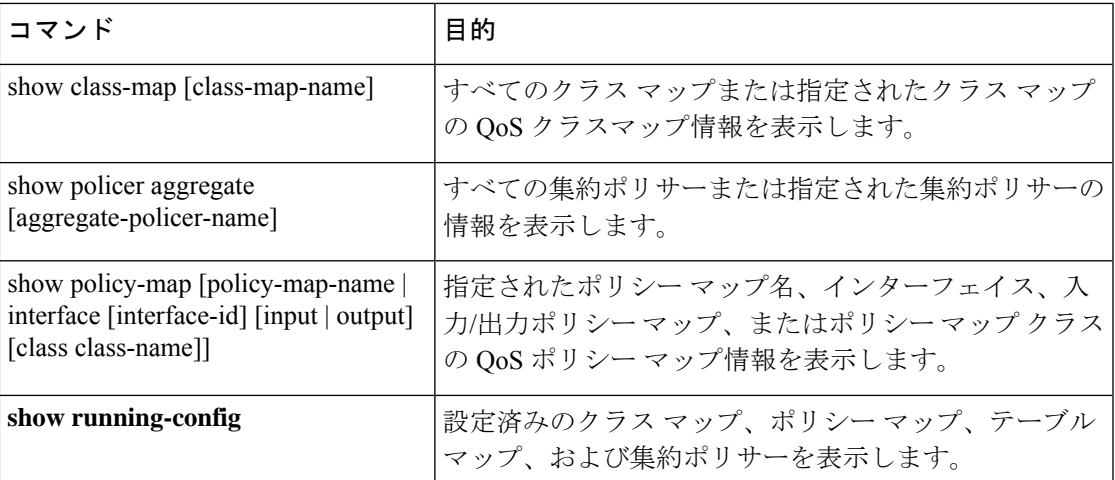

インターフェイス上の両方向で完全パス QoS をテストするには、ethernet loopback facility イン ターフェイス コンフィギュレーション コマンドを入力してイーサネット ターミナル ループ バックを設定できます。ターミナル ループバック モードでは、ポートは、リンクがアップに 見える状態になりますが、実際はリンクはダウンになっており、パケットは送信されません。 ポートの設定変更は、ループバックされているトラフィックに即座に影響を与えます。

### **QoS** 統計情報

QoS 入力および出力ポリシー マップの統計情報を表示する方法は、いくつかあります。

入力ポリシーマップの場合、**show policy-map interface [interface-id]** 特権 EXEC コマンドを使 用してクラス単位、ポリサー単位の適合および超過統計情報を表示できます。ポリサーの適合 統計情報は設定済みポリサープロファイルに適合するパケット数で、ポリサーの超過統計情報 は設定済みポリサープロファイルを超過したパケット数です。スイッチでは、クラス単位の分 類統計情報をサポートしませんが、クラスの回線速度でポリシングを設定することによりこれ らの統計情報を決定できます。この場合、設定済みポリサープロファイルを超過するパケット はありません。また、ポリサーの適合統計情報はクラスの分類統計情報に等しくなります。

出力ポリシーマップの場合、**show policy-map interface [interface-id]** コマンドを使用して、指 定されたクラスに一致する合計パケット数を示すクラス単位の分類統計情報を表示できます。 このカウントには、指定のクラスで送信および廃棄された合計パケット数も含まれます。クラ ス単位のテール ドロップ統計情報を表示する場合も、同じコマンドが使用できます。

キューおよびパケット処理の詳細については、CLI コマンド **show platform hardware qos asic 0 port [port id]** を使用してください。

ポート ID は、CLI **show platform pm port-map** から取得できます。

例:

```
Switch#show platform pm port-map
interface gid gpn asic slot unit gpn-idb
-------------------------------------------
Te1/1 1 1 0/25 1 1 Yes
Te1/2 2 2 0/27 1 2 Yes
Gi1/3 3 3 0/2 1 3 Yes
```
Gi1/4 4 4 0/3 1 4 Yes Gi1/5 5 5 0/0 1 5 Yes Gi1/6 6 6 0/1 1 6 Yes Gi1/7 7 7 0/6 1 7 Yes Gi1/8 8 8 0/7 1 8 Yes Gi1/9 9 9 0/4 1 9 Yes Gi1/10 10 10 0/5 1 10 Yes Gi2/1 11 11 0/10 2 1 Yes Gi2/2 12 12 0/11 2 2 Yes Gi2/3 13 13 0/8 2 3 Yes Gi2/4 14 14 0/9 2 4 Yes Gi2/5 15 15 0/14 2 5 Yes Gi2/6 16 16 0/15 2 6 Yes Gi2/7 17 17 0/12 2 7 Yes Gi2/8 18 18 0/13 2 8 Yes Gi2/9 19 19 0/18 2 9 Yes Gi2/10 20 20 0/19 2 10 Yes Gi2/11 21 21 0/16 2 11 Yes Gi2/12 22 22 0/17 2 12 Yes Gi2/13 23 23 0/22 2 13 Yes Gi2/14 24 24 0/23 2 14 Yes Gi2/15 25 25 0/20 2 15 Yes Gi2/16 26 26 0/21 2 16 Yes Switch#

#### Switch#**show platform hardware qos asic 0 port 1**

Dumping QoS settings for port 1Port | Trust | Modify | Modify | Default | Default| Mode | DSCP | UP | QosProfile | UP---- |------ | ------ | ------ | ---------- | -------1 | L2+L3 | No | No | 65 | 0Queue[0]: Thresh[0]:0 Drops[0]:0 Thresh[1]:0 Drops[1]:0 Thresh[2]:22 Drops[2]:0Queue[1]: Thresh[0]:0 Drops[0]:0 Thresh[1]:0 Drops[1]:0 Thresh[2]:0 Drops[2]:0Queue[2]: Thresh[0]:0 Drops[0]:0 Thresh[1]:0 Drops[1]:0 Thresh[2]:0 Drops[2]:0Queue[3]: Thresh[0]:0 Drops[0]:0 Thresh[1]:0 Drops[1]:0 Thresh[2]:0 Drops[2]:0Queue[4]: Thresh[0]:0 Drops[0]:0 Thresh[1]:0 Drops[1]:0 Thresh[2]:0 Drops[2]:0Queue[5]: Thresh[0]:0 Drops[0]:0 Thresh[1]:0 Drops[1]:0 Thresh[2]:68 Drops[2]:99932Queue[6]: Thresh[0]:0 Drops[0]:0 Thresh[1]:0 Drops[1]:0 Thresh[2]:196 Drops[2]:99932Queue[7]: Thresh[0]:0 Drops[0]:0 Thresh[1]:0 Drops[1]:0 Thresh[2]:104455 Drops[2]:0 Dumping Ingress QoS stats 0

```
class [0]: in class policer:
   redCntr_packets 0
   yellowCntr packets 0
   greenCntr_packets 0
```
- class [1]: in\_class\_policer: redCntr\_packets 0 yellowCntr\_packets 0 greenCntr\_packets 0
- class [2]: in\_class\_policer: redCntr\_packets 0 yellowCntr\_packets 0 greenCntr\_packets 0
- class [3]: in\_class\_policer: redCntr\_packets 0 yellowCntr\_packets 0 greenCntr\_packets 0
- class [4]: in class policer: redCntr\_packets 0 yellowCntr\_packets 0 greenCntr\_packets 0

class [5]: in\_class\_policer: redCntr\_packets 0 yellowCntr\_packets 0 greenCntr packets 0 class [6]: in\_class\_policer: redCntr\_packets 0 yellowCntr\_packets 0 greenCntr packets 0 class [7]: in\_class\_policer: redCntr\_packets 0 yellowCntr\_packets 0 greenCntr\_packets 0 Switch#

 $\overline{\phantom{a}}$ 

 $\mathbf{l}$ 

٦

翻訳について

このドキュメントは、米国シスコ発行ドキュメントの参考和訳です。リンク情報につきましては 、日本語版掲載時点で、英語版にアップデートがあり、リンク先のページが移動/変更されている 場合がありますことをご了承ください。あくまでも参考和訳となりますので、正式な内容につい ては米国サイトのドキュメントを参照ください。